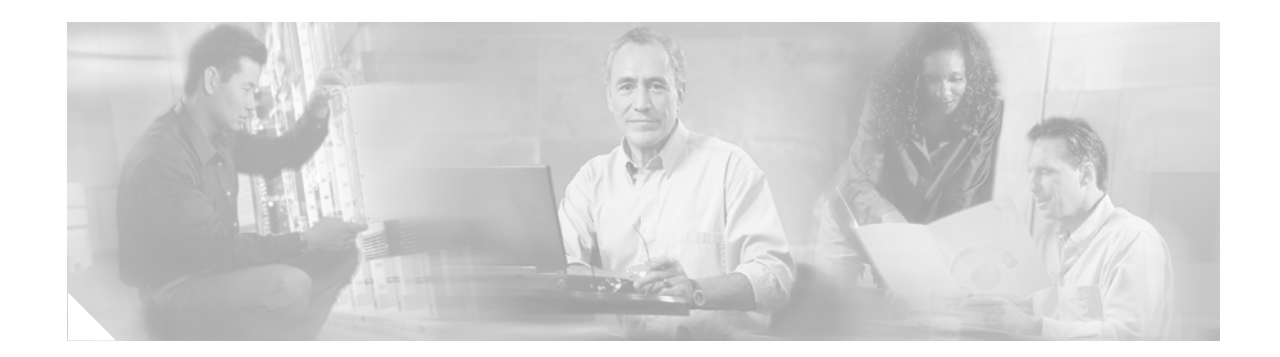

# **QoS: Percentage-Based Shaping**

## **First Published: 12.2(13)T Last Updated: February 28, 2006**

The QoS: Percentage-Based Shaping feature allows you to configure traffic policing and traffic shaping on the basis of a *percentage* of bandwidth available on the interface. This feature also allows you to specify the committed (conform) burst (bc) size and the excess(peak) burst (be) size (used for configuring traffic shaping) in milliseconds (ms). Configuring traffic shaping in this manner enables you to use the same policy map for multiple interfaces with differing amounts of bandwidth.

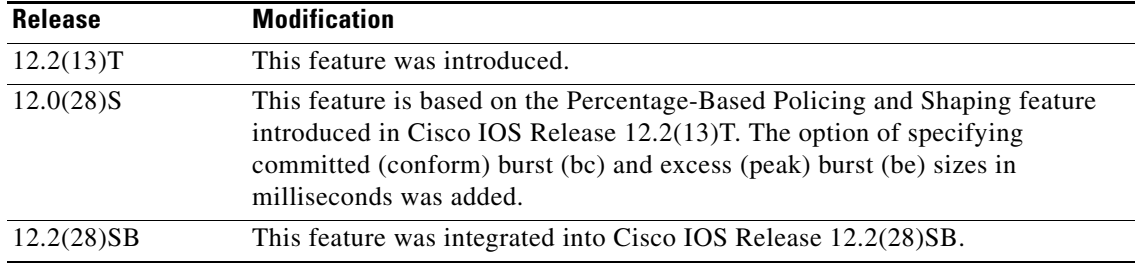

## **History for the QoS: Percentage-Based Shaping Feature**

## **Finding Support Information for Platforms and Cisco IOS Software Images**

Use Cisco Feature Navigator to find information about platform support and Cisco IOS software image support. Access Cisco Feature Navigator at [http://www.cisco.com/go/fn.](http://www.cisco.com/go/fn) You must have an account on Cisco.com. If you do not have an account or have forgotten your username or password, click **Cancel** at the login dialog box and follow the instructions that appear.

# **Contents**

- **•** [Prerequisites for QoS: Percentage-Based Shaping, page 2](#page-1-0)
- **•** [Restrictions for QoS: Percentage-Based Shaping, page 2](#page-1-1)
- **•** [Information About QoS: Percentage-Based Shaping, page 2](#page-1-2)
- **•** [How to Configure QoS: Percentage-Based Shaping, page 4](#page-3-0)

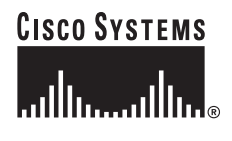

**Corporate Headquarters: Cisco Systems, Inc., 170 West Tasman Drive, San Jose, CA 95134-1706 USA**

ן

- [Configuration Examples for QoS: Percentage-Based Shaping, page 9](#page-8-0)
- **•** [Additional References, page 11](#page-10-0)
- **•** [Command Reference, page 12](#page-11-0)

# <span id="page-1-0"></span>**Prerequisites for QoS: Percentage-Based Shaping**

- For input traffic policing on a Cisco 7500 series router, verify that distributed Cisco Express Forwarding (dCEF) is enabled on the interface on which traffic policing is configured.
- For output traffic policing on a Cisco 7500 series router, ensure that the incoming traffic is dCEF-switched. Traffic policing cannot be used on the switching path unless dCEF switching is enabled.

# <span id="page-1-1"></span>**Restrictions for QoS: Percentage-Based Shaping**

The **shape** (percent) command, when used in "child" (nested) policy maps, is not supported on the Cisco 7500, the Cisco 7200, or lower series routers. Therefore, the **shape** (percent) command cannot be configured for use in nested policy maps on these routers.

# <span id="page-1-2"></span>**Information About QoS: Percentage-Based Shaping**

To configure QoS: Percentage-Based shaping, you need to understand the following concepts:

- **•** [Benefits for QoS: Percentage-Based Shaping, page 2](#page-1-3)
- **•** [Defining Class and Policy Maps for QoS: Percentage-Based Shaping, page 2](#page-1-4)
- **•** [Traffic Regulation Mechanisms and Bandwidth Percentages, page 3](#page-2-0)
- **•** [Specifying Burst Size in Milliseconds Option, page 3](#page-2-1)

## <span id="page-1-3"></span>**Benefits for QoS: Percentage-Based Shaping**

## **Increased Flexibility and Ease-of-Use**

This feature provides the ability to configure traffic policing and traffic shaping on the basis of a *percentage* of bandwidth available on an interface, and it allows you to specify burst sizes in milliseconds. Configuring traffic policing and traffic shaping in this manner enables you to use the same policy map for multiple interfaces with differing amounts of bandwidth. That is, you do not have to recalculate the bandwidth for each interface or configure a different policy map for each type of interface.

## <span id="page-1-4"></span>**Defining Class and Policy Maps for QoS: Percentage-Based Shaping**

To configure the QoS: Percentage-Based Shaping feature, you must define a traffic class, configure a policy map, and then attach that policy map to the appropriate interface. These three tasks can be accomplished by using the Modular Quality of Service (QoS) Command-Line Interface (CLI) (MQC). The MQC is a command-line interface that allows you to define traffic classes, create and configure traffic policies (policy maps), and then attach these traffic policies to interfaces.

In the MQC, the **class-map** command is used to define a traffic class (which is then associated with a traffic policy). The purpose of a traffic class is to classify traffic.

The MQC consists of the following three processes:

- **•** Defining a traffic class with the **class-map** command.
- Creating a traffic policy by associating the traffic class with one or more QoS features (using the **policy-map** command).
- **•** Attaching the traffic policy to the interface with the **service-policy** command.

A traffic class contains three major elements: a name, a series of match commands, and, if more than one **match** command exists in the traffic class, an instruction on how to evaluate these **match** commands (that is, match-all or match-any). The traffic class is named in the **class-map** command line; for example, if you enter the **class-map cisco** command while configuring the traffic class in the CLI, the traffic class would be named "cisco".

The **match** commands are used to specify various criteria for classifying packets. Packets are checked to determine whether they match the criteria specified in the **match** commands. If a packet matches the specified criteria, that packet is considered a member of the class and is forwarded according to the QoS specifications set in the traffic policy. Packets that fail to meet any of the matching criteria are classified as members of the default traffic class.

## <span id="page-2-0"></span>**Traffic Regulation Mechanisms and Bandwidth Percentages**

Cisco IOS quality of service (QoS) offers two kinds of traffic regulation mechanisms—traffic policing and traffic shaping. A traffic policer typically drops traffic that violates a specific rate. A traffic shaper typically delays excess traffic using a buffer to hold packets and shapes the flow when the data rate to a queue is higher than expected.

Traffic shaping and traffic policing can work in tandem and can be configured in a class map. Class maps organize data packets into specific categories ("classes") that can, in turn, receive a user-defined QoS treatment when used in policy maps (sometimes referred to as "service policies").

Before this feature, traffic policing and traffic shaping were configured on the basis of a user-specified amount of bandwidth available on the interface. Policy maps were then configured on the basis of that specific amount of bandwidth, meaning that separate policy maps were required for each interface.

This feature provides the ability to configure traffic policing and traffic shaping on the basis of a *percentage* of bandwidth available on the interface. Configuring traffic policing and traffic shaping in this manner enables customers to use the same policy map for multiple interfaces with differing amounts of bandwidth.

Configuring traffic policing and shaping on the basis of a percentage of bandwidth is accomplished by using the **police** (percent) and **shape** (percent) commands. For more information about these commands, see the ["Command Reference"](#page-11-0) section later in this document.

## <span id="page-2-1"></span>**Specifying Burst Size in Milliseconds Option**

The purpose of the burst parameters (bc and be) is to drop packets gradually, as is done with Weighted Random Early Detection (WRED), and to avoid tail drop. Setting sufficiently high burst values helps to ensure good throughput.

Ι

This feature allows you the option of specifying the committed (conform) burst (bc) size and the excess (peak) burst (be) as milliseconds (ms) of the class bandwidth when you configure traffic shaping. The number of milliseconds is used to calculate the number of bytes to be used by the QoS: Percentage-Based Shaping feature.

Specifying these burst sizes in milliseconds is accomplished by using the **bc** and **be** keywords (and their associated arguments) of the **police** (percent) and **shape** (percent) commands.

For more information about these commands, see the ["Command Reference"](#page-11-0) section later in this document.

# <span id="page-3-0"></span>**How to Configure QoS: Percentage-Based Shaping**

See the following sections for configuration tasks for the QoS: Percentage-Based Shaping feature. Each task in the list is identified as either required or optional.

- **•** [Configuring a Class and Policy Map, page 4](#page-3-1) (required)
- [Attaching the Policy Map to an Interface, page 5](#page-4-0) (required)
- [Verifying the Configuration, page 7](#page-6-0) (optional)

## <span id="page-3-1"></span>**Configuring a Class and Policy Map**

A class map is used to organize traffic into specific categories or classes. These categories or classes of traffic are associated with a traffic policy or policy map. In turn, the policy map is used in conjunction with the class map to apply a specific QoS feature to the traffic. In this instance, the QoS feature of percentage-based shaping will be applied.

To configure a class map and associate the class map with a specific policy map, perform the following steps.

## **SUMMARY STEPS**

- **1. enable**
- **2. configure terminal**
- **3. policy-map** *policy-name*
- **4. class** {*class-name* | **class-default**}
- **5. shape** {**average** | **peak**} **percent** *percentage* [*sustained-burst-in-msec* **ms**] [**be** *excess-burst-in-msec*  **ms**] [**bc** *comitted-burst-in-msec* **ms**]
- **6. exit**

## **DETAILED STEPS**

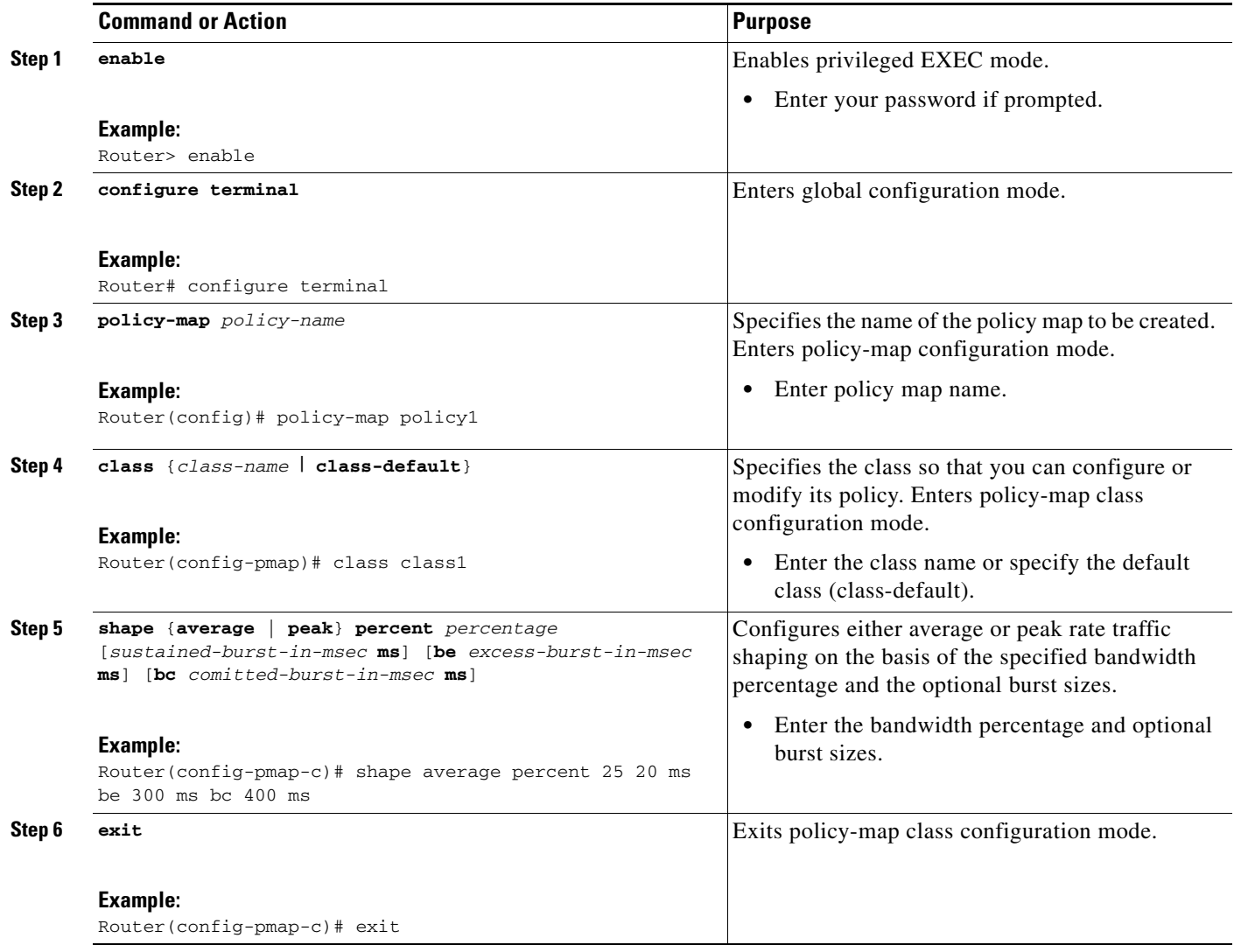

## <span id="page-4-0"></span>**Attaching the Policy Map to an Interface**

After a policy map is created, the next step is to attach the policy map to an interface. Policy maps can be attached to either the input or output direction of the interface.

 $\frac{\partial}{\partial \rho}$ 

 $\Gamma$ 

**Note** Depending on the needs of your network, you may need to attach the policy map to a subinterface, an ATM PVC, a Frame Relay DLCI, or other type of interface.

To attach the policy map to an interface, perform the following steps.

 $\mathsf I$ 

## **SUMMARY STEPS**

- **1. enable**
- **2. configure terminal**
- **3. interface** *type number*
- **4. pvc** [*name*] *vpi***/***vci* [**ilmi** | **qsaal** | **smds**]
- **5. service-policy** {**input** | **output**} *policy-map-name*
- **6. exit**

## **DETAILED STEPS**

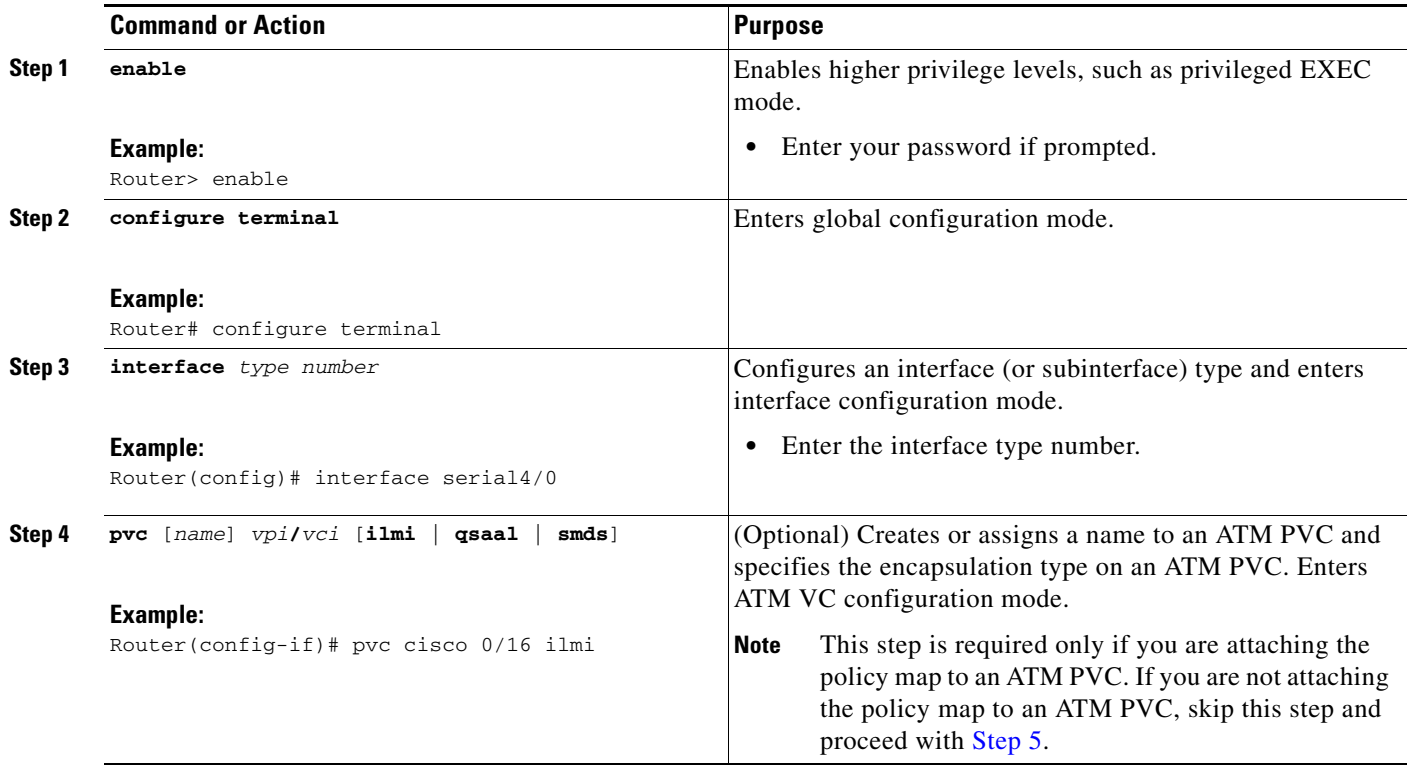

<span id="page-6-1"></span>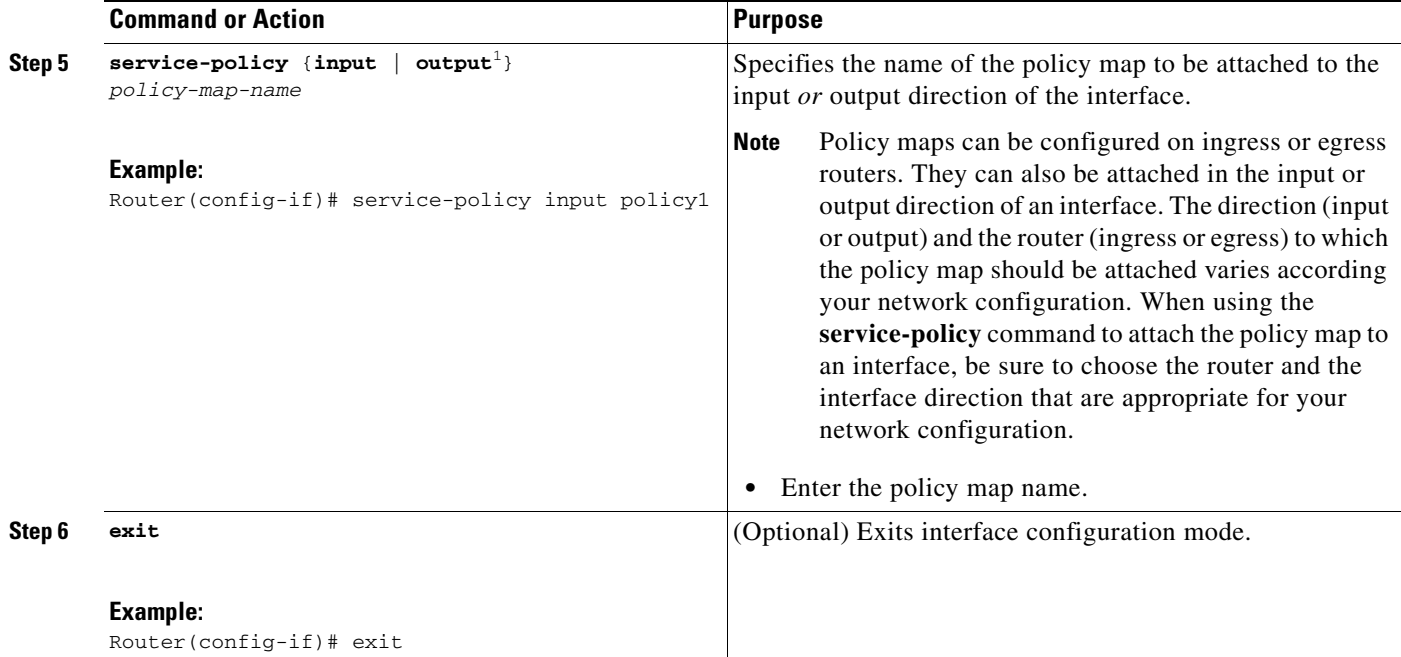

1. Traffic shaping is supported on service policies attached to output interfaces or output VCs only.

# <span id="page-6-0"></span>**Verifying the Configuration**

To verify the configuration, perform the following steps.

## **SUMMARY STEPS**

 $\overline{\phantom{a}}$ 

- **1. enable**
- **2. show class-map** [*class-map-name*]
	- or

**show policy-map interface** *interface-name*

**3. exit**

Ι

## **DETAILED STEPS**

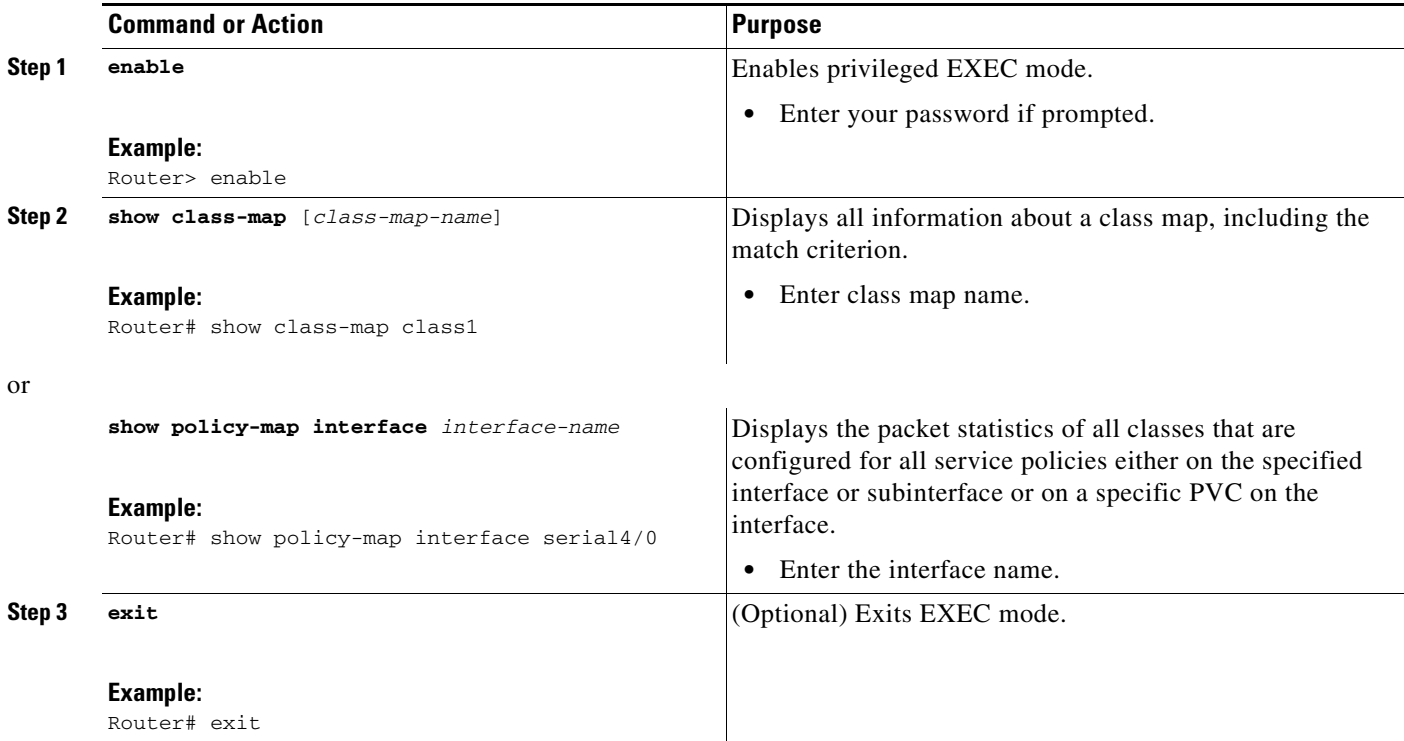

## **Troubleshooting Tips**

The commands in the ["Verifying the Configuration"](#page-6-0) section allow you to verify that you achieved the intended configuration and that the feature is functioning correctly. If, after using the **show** commands listed above, you find that the configuration is not correct or the feature is not functioning as expected, perform these operations:

If the configuration is not the one you intended, complete the following procedures:

- **1.** Use the **show running-config** command and analyze the output of the command.
- **2.** If the policy map does not appear in the output of the **show running-config** command, enable the **logging console** command.
- **3.** Attach the policy map to the interface again.

If the packets are not being matched correctly (for example, the packet counters are not incrementing correctly), complete the following procedures:

- **1.** Run the **show policy-map** command and analyze the output of the command.
- **2.** Run the **show running-config** command and analyze the output of the command.
- **3.** Use the **show policy-map interface** command and analyze the output of the command. Check the the following findings:
	- **a.** If a policy map applies queueing, and the packets are matching the correct class, but you see unexpected results, compare the number of the packets in the queue with the number of the packets matched.

 $\mathbf I$ 

**b.** If the interface is congested, and only a small number of the packets are being matched, check the tuning of the transmission  $(tx)$  ring, and evaluate whether the queueing is happening on the tx ring. To do this, use the **show controllers** command, and look at the value of the tx count in the output of the command.

# <span id="page-8-0"></span>**Configuration Examples for QoS: Percentage-Based Shaping**

This section provides the following configuration examples:

- [Specifying Traffic Shaping on the Basis of a Bandwidth Percentage: Example, page 9](#page-8-1)
- **•** [Verifying the Configuration: Example, page 10](#page-9-0)

## <span id="page-8-1"></span>**Specifying Traffic Shaping on the Basis of a Bandwidth Percentage: Example**

The following example configures traffic shaping using an average shaping rate on the basis of a percentage of bandwidth. In this example, 25 percent of the bandwidth has been specified. Additionally, an optional be value and bc value (300 ms and 400 ms, respectively) have been specified.

```
Router> enable
Router# configure terminal
Router(config)# policy-map policy1
Router(config-pmap)# class class1
Router(config-pmap-c)# shape average percent 25 20 ms be 300 ms bc 400 ms
Router(config-pmap-c)# exit
```
After the policy map and class maps are configured, the policy map is attached to interface as shown in the following example.

```
Router> enable
Router# configure terminal
Router(config)# interface serial4/0 
Router(config-if)# service-policy input policy1
Router(config-if)# exit
```
Ι

## <span id="page-9-0"></span>**Verifying the Configuration: Example**

This section contains sample output from the **show policy-map** command and the **show policy-map interface** command. The output from these commands can be used to verify and monitor the configuration on your network.

The following is sample output from the **show policy-map** command. This sample output displays the contents of a policy map called "policy3." In policy 3, average rate traffic shaping on the basis of an committed information rate (CIR) of 30 percent has been configured, and the bc and be have been specified in milliseconds.

```
Router# show policy-map
```

```
 Policy Map policy3
  Class class-default
    Average Rate Traffic Shaping
    cir 30% bc 10 (msec) be 10 (msec)
```
The following is sample output from the **show policy-map interface** command. This sample displays the statistics for the serial 2/0 interface on which average rate traffic shaping has been enabled.

### Router# **show policy-map interface**

```
 Serial2/0 
  Service-policy output: policy3 (1032)
   Class-map: class-default (match-any) (1033/0)
      0 packets, 0 bytes
      5 minute offered rate 0 bps, drop rate 0 bps
      Match: any (1034)
        0 packets, 0 bytes
        5 minute rate 0 bps
      Queueing
      queue limit 64 packets
      (queue depth/total drops/no-buffer drops) 0/0/0
      (pkts queued/bytes queued) 0/0
      shape (average) cir 614400 bc 6144 be 6144
      target shape rate 614400
```
In this example, the CIR is displayed in bps, and both the committed burst (bc) and excess burst (be) are displayed in bits.

The CIR, bc, and be are calculated on the basis of the formulas described below.

### **Formula for Calculating the CIR**

Router # **show interfaces s2/0**

When calculating the CIR, the following formula is used:

**•** CIR percentage specified (as shown in the output of the **show policy-map** command) \* bandwidth (BW) of the interface (as shown in the output of the **show interfaces** command) = total bits per second

On the serial 2/0 interface, the bandwidth (BW) is 2048 kbps. To see the bandwidth of the interface, use the **show interfaces** command. A sample is shown below:

```
Serial2/0 is administratively down, line protocol is down 
 Hardware is M4T
 MTU 1500 bytes, BW 2048 Kbit, DLY 20000 usec, rely 255/255, load 1/255
```
Therefore, the following values are used in the formula:

30 % \* 2048 kbps = 614400 bps

## **Formula for Calculating the Committed Burst (bc) and the Excess Burst (be)**

When calculating both the bc and the be, the following formula is used:

**•** The bc (or be) in milliseconds (as shown in the **show policy-map** command) \* the CIR in kilobytes (as shown in the **show policy-map** command)  $/ 1000 =$  total number of bits

Therefore, the following values are used in the formula:

10 ms  $*$  614400 bps = 6144 bits

# <span id="page-10-0"></span>**Additional References**

The following sections provide references related to the QoS: Percentage-Based Shaping feature.

## **Related Documents**

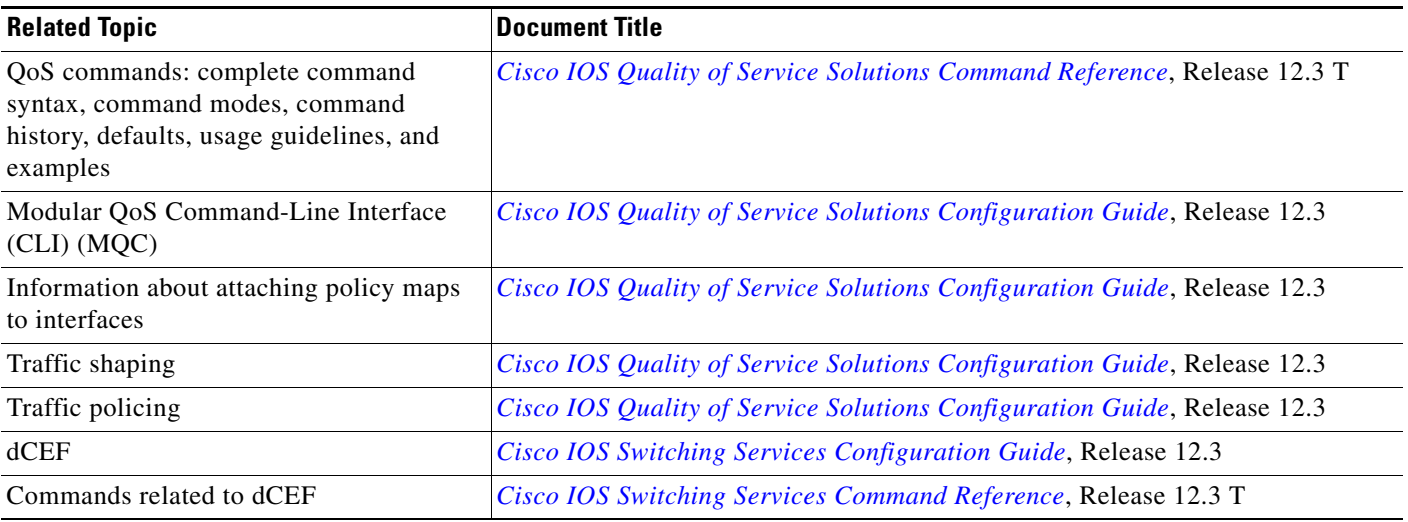

## **Standards**

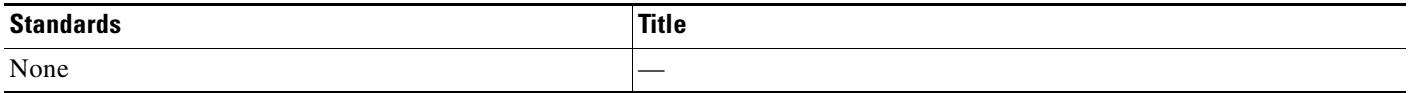

## **MIBs**

 $\Gamma$ 

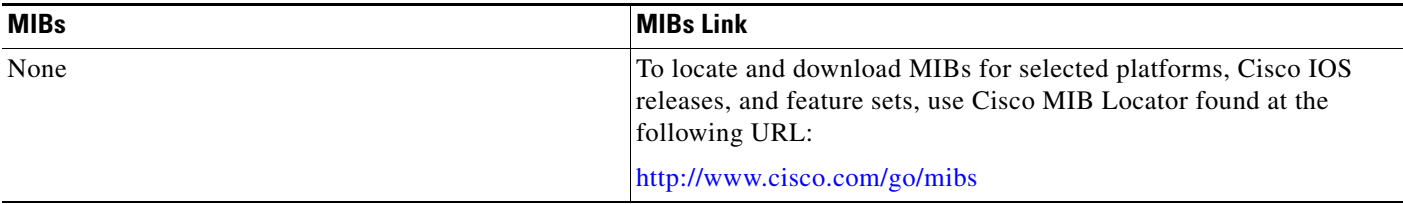

 $\mathsf I$ 

# **RFCs**

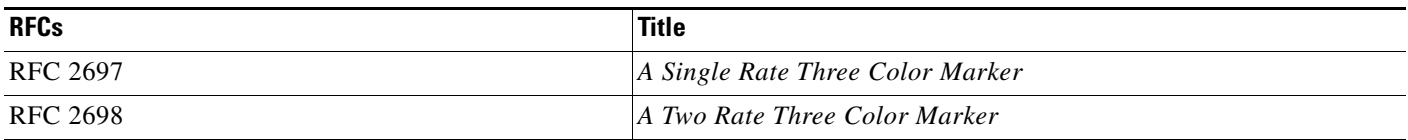

## **Technical Assistance**

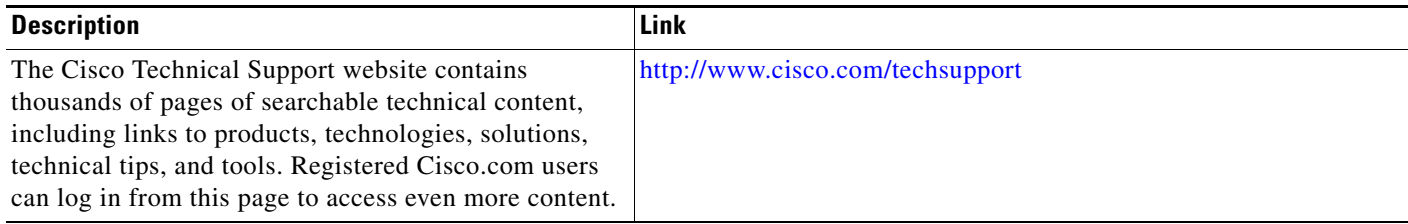

# <span id="page-11-0"></span>**Command Reference**

This section documents modified commands.

- **• [police \(percent\)](#page-12-0)**
- **• [shape \(percent\)](#page-16-0)**
- **• [show policy-map](#page-19-0)**
- **• [show policy-map interface](#page-21-0)**

# <span id="page-12-0"></span>**police (percent)**

**Syntax Description**

 $\Gamma$ 

To configure traffic policing on the basis of a percentage of bandwidth available on an interface, use the **police** command in policy-map class configuration mode. To remove traffic policing from the configuration, use the **no** form of this command.

**police cir percent** *percentage* [*burst-in-msec*] [**bc** *conform-burst-in-msec* **ms**] [**be** *peak-burst-in-msec* **ms**] [**pir percent** *percentage*]

**no police cir percent** *percentage* [*burst-in-msec*] [**bc** *conform-burst-in-msec* **ms**] [**be** *peak-burst-in-msec* **ms**] [**pir percent** *percentage*]

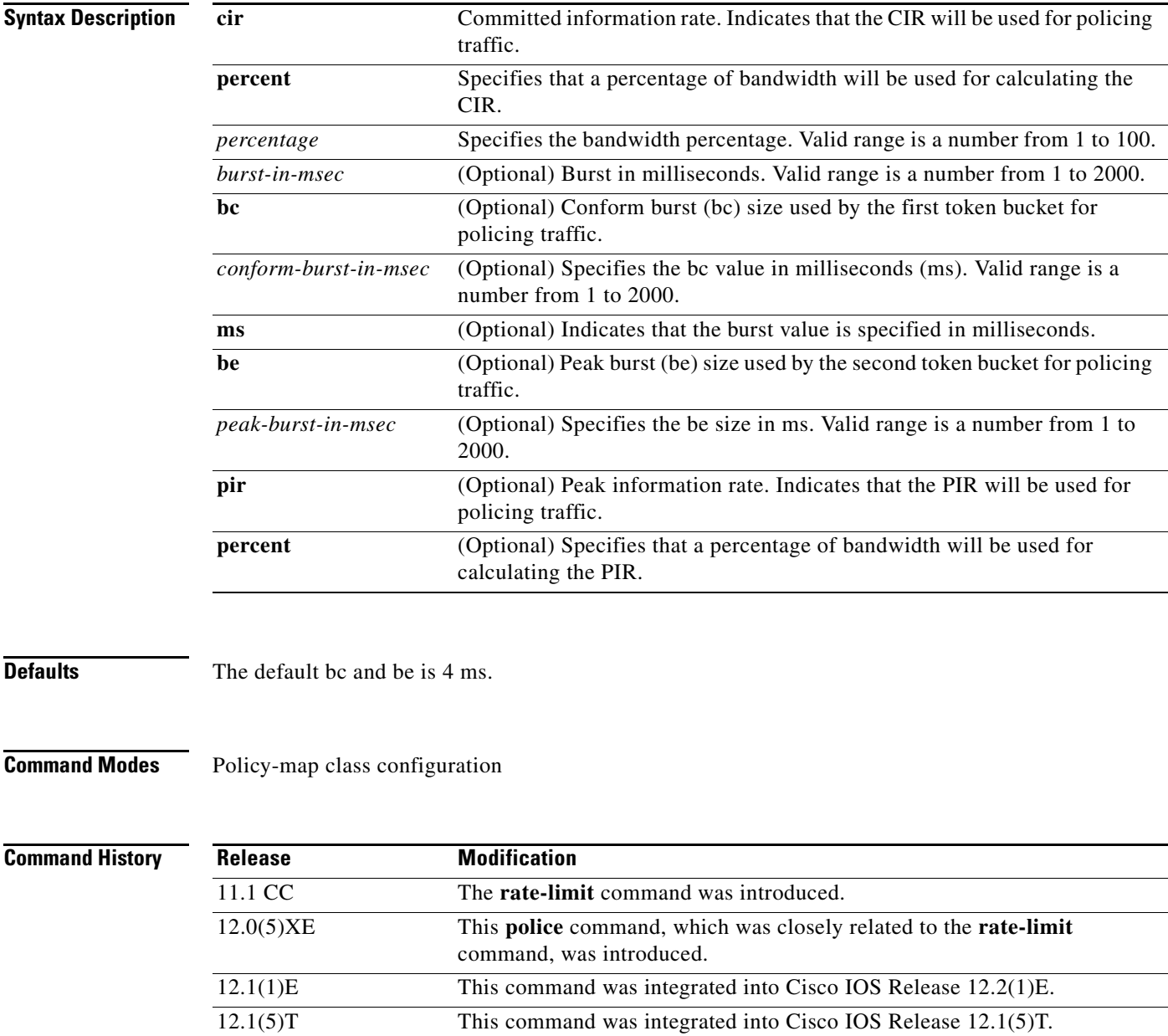

Ι

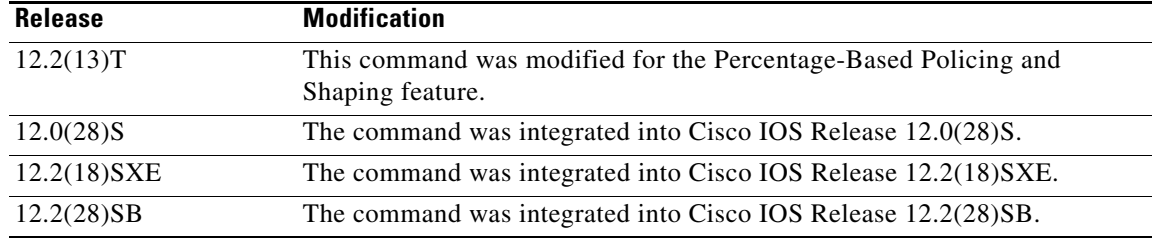

**Usage Guidelines** This command calculates the cir and pir on the basis of a percentage of the maximum amount of bandwidth available on the interface. When a policy map is attached to the interface, the equivalent cir and pir values in bits per second (bps) are calculated on the basis of the interface bandwidth and the percent value entered with this command. The **show policy-map interface** command can then be used to verify the bps rate calculated.

> The calculated cir and pir bps rates must be in the range of 8000 and 2000000000 bps. If the rates are outside this range, the associated policy map cannot be attached to the interface. If the interface bandwidth changes (for example, more is added), the bps values of the cir and the pir are recalculated on the basis of the revised amount of bandwidth. If the cir and pir percentages are changed after the policy map is attached to the interface, the bps values of the cir and pir are recalculated.

### **Conform Burst and Peak Burst Sizes in Milliseconds**

This command also allows you to specify the values for the conform burst size and the peak burst size in milliseconds. If you want bandwidth to be calculated as a percentage, the conform burst size and the peak burst size must be specified in milliseconds (ms).

## **Hierarchical Policy Maps**

Policy maps can be configured in two-level (nested) hierarchies; a top (or "parent") level and a secondary (or "child") level. The **police** (percent) command can be configured for use in either a parent or child policy map.

### **Notes About Bandwidth and Hierarchical Policy Maps**

The **police** (percent) command uses the maximum rate of bandwidth available as the reference point for calculating the bandwidth percentage. When the **police** (percent) command is configured in a child policy map, the **police** (percent) command uses the bandwidth amount specified in the next higher-level policy (in this case, the parent policy map). If the parent policy map does not specify the maximum bandwidth rate available, the **police** (percent) command uses the maximum bandwidth rate available on the next higher level (in this case, the physical interface, the highest point in the hierarchy) as the reference point. The **police** (percent) command always looks to the next higher level for the bandwidth reference point. The following sample configuration illustrates this point:

```
Policymap parent_policy
 class parent
   shape average 512000
   service-policy child_policy
Policymap child_policy
 class normal_type
  police cir percent 30
```
In this sample configuration, there are two hierarchical policies; one called parent\_policy and one called child\_policy. In the policy map called child\_policy, the police command has been configured in the class called normal\_type. In this class, the percentage specified by for the **police** (percent) command is

30 percent. The command will use 512 kbps, the peak rate, as the bandwidth reference point for class parent in the parent\_policy. The **police** (percent) command will use 512 kbps as the basis for calculating the cir rate (512 kbps \* 30 percent).

```
interface serial 4/0
 service-policy output parent_policy
Policymap parent_policy
 class parent
 bandwidth 512
 service-policy child_policy
```
In the above example, there is one policy map called parent policy. In this policy map, a peak rate has not been specified. The **bandwidth** command has been used, but this command does not represent the maximum rate of bandwidth available. Therefore, the **police** (percent) command will look to the next higher level (in this case Serial interface 4/0) to get the bandwidth reference point. Assuming the bandwidth of the Series interface s4/0 is 1.5 Mbps, the **police** (percent) command will use 1.5 Mbps as the basis for calculating the cir rate (1500000 \* 30 percent).

## **How Bandwidth Is Calculated**

The **police** (percent) command is often used in conjunction with the **bandwidth** and **priority** commands. The **bandwidth** and **priority** commands can be used to calculate the total amount of bandwidth available on an entity (for example, a physical interface). When the **bandwidth** and **priority** commands calculate the total amount of bandwidth available on an entity, the following guidelines are invoked:

- If the entity is a physical interface, the total bandwidth is the bandwidth on the physical interface.
- If the entity is a shaped ATM permanent virtual circuit (PVC), the total bandwidth is calculated as follows:
	- **–** For a variable bit rate (VBR) virtual circuit (VC), the sustained cell rate (SCR) is used in the calculation.
	- **–** For an available bit rate (ABR) VC, the minimum cell rate (MCR) is used in the calculation.

For more information on bandwidth allocation, refer to the"[Congestion Management Overview](http://www.cisco.com/univercd/cc/td/doc/product/software/ios122/122cgcr/fqos_c/fqcprt2/qcfconmg.htm)[" chapter](http://www.cisco.com/univercd/cc/td/doc/product/software/ios123/123cgcr/qos_vcg.htm)  [in the](http://www.cisco.com/univercd/cc/td/doc/product/software/ios123/123cgcr/qos_vcg.htm) *Cisco IOS Quality of Service Solutions Configuration Guide.*

**Examples** The following example configures traffic policing using a CIR and a PIR on the basis of a percentage of bandwidth. In this example, a CIR of 20 percent and a PIR of 40 percent have been specified. Additionally, an optional bc value and be value (300 ms and 400 ms, respectively) have been specified.

```
Router> enable
Router# configure terminal
Router(config)# policy-map policy1
Router(config-pmap)# class class1
Router(config-pmap-c)# police cir percent 20 bc 300 ms be 400 ms pir percent 40
Router(config-pmap-c-police)# exit
```
After the policy map and class maps are configured, the policy map is attached to interface as shown in the following example.

```
Router> enable
Router# configure terminal
Router(config)# interface s4/0 
Router(config-if)# service-policy input policy1
Router(config-if)# exit
```
 $\mathsf I$ 

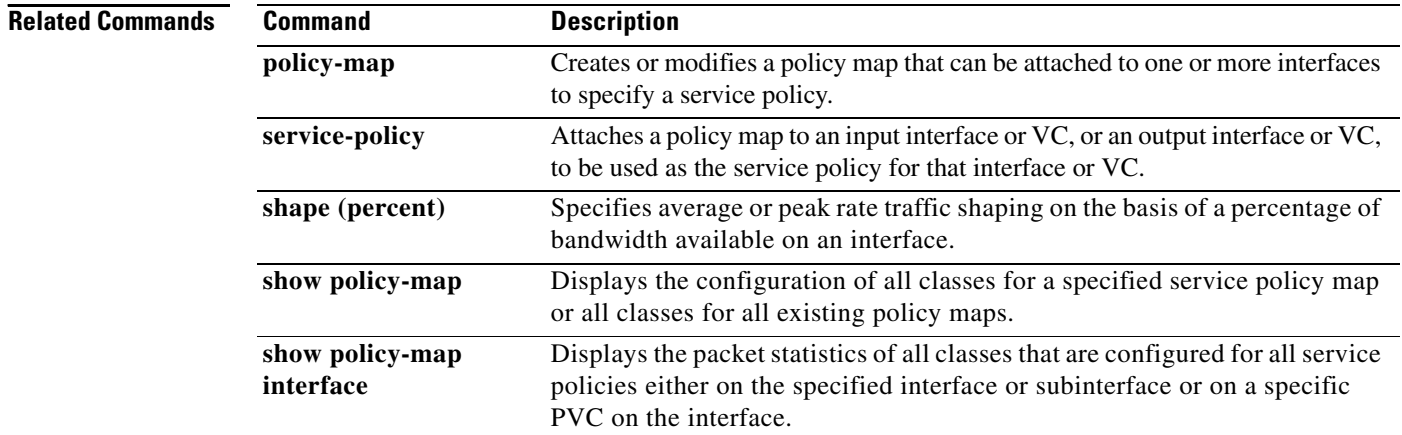

a ka

# <span id="page-16-0"></span>**shape (percent)**

To specify average or peak rate traffic shaping on the basis of a percentage of bandwidth available on an interface, use the **shape** command in policy-map class configuration mode. To remove traffic shaping, use the **no** form of this command.

**shape** {**average** | **peak**} **percent** *percentage* [*sustained-burst-in-msec* **ms**] [**be** *excess-burst-in-msec*  **ms**] [**bc** *committed-burst-in-msec* **ms**]

**no shape** {**average** | **peak**} **percent** *percentage* [*sustained-burst-in-msec* **ms**] [**be** *excess-burst-in-msec* **ms**] [**bc** *committed-burst-in-msec* **ms**]

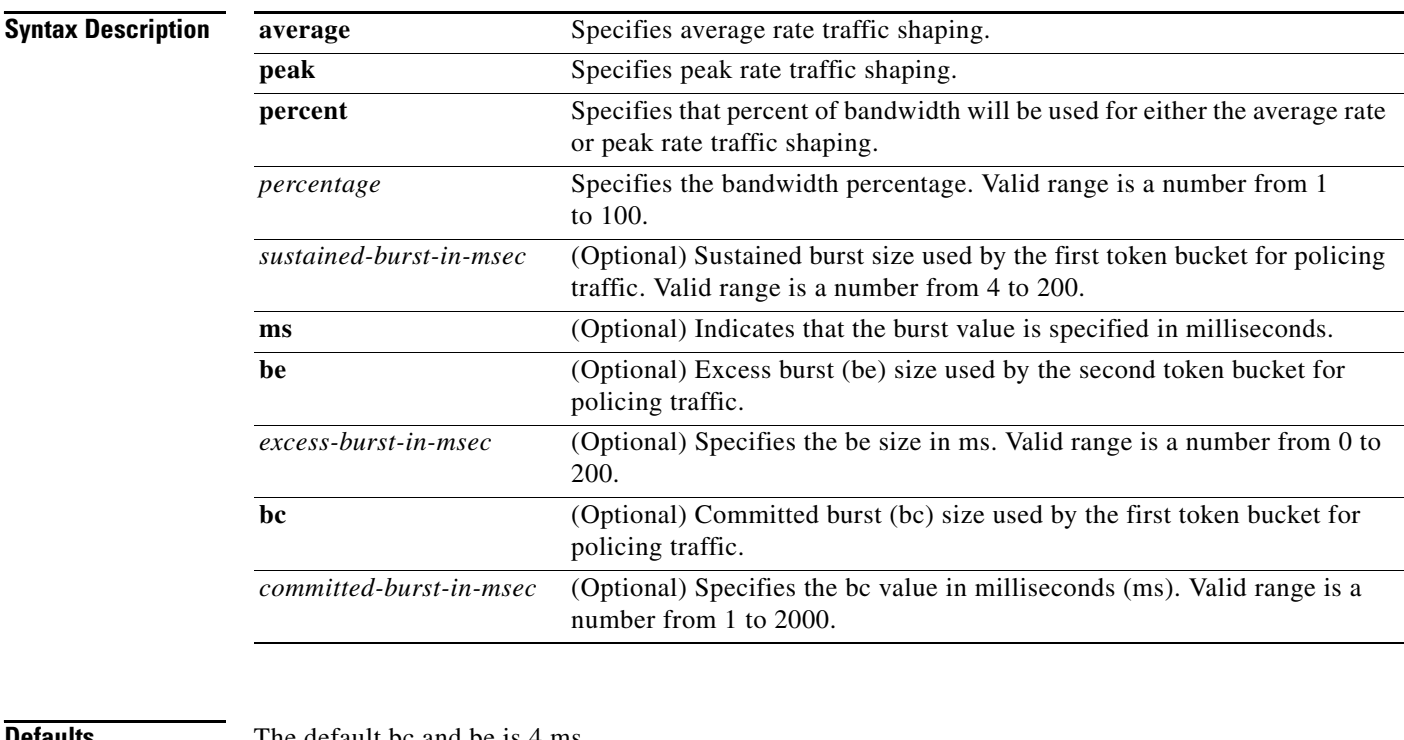

 $\Gamma$ 

**Defaults** The default bc and be is 4 ms.

**Command Modes** Policy-map class configuration

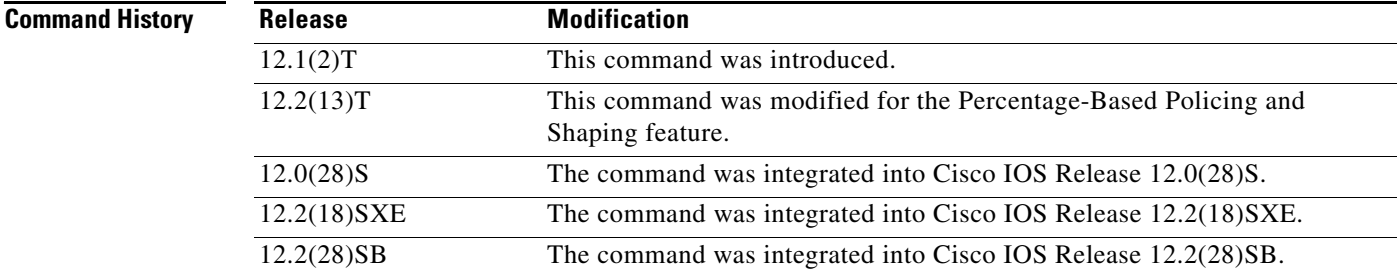

I

**Usage Guidelines** This command calculates the committed information rate (CIR) on the basis of a percentage of the available bandwidth on the interface. Once a policy map is attached to the interface, the equivalent CIR value in bits per second (bps) is calculated on the basis of the interface bandwidth and the percent value entered with this command. The **show policy-map interface** command can then be used to verify the CIR bps value calculated.

> The calculated CIR bps rate must be in the range of 8000 and 154400000 bps. If the rate is less than 8000 bps, the associated policy map cannot be attached to the interface. If the interface bandwidth changes (for example, more is added), the CIR bps values are recalculated on the basis of the revised amount of bandwidth. If the CIR percentage is changed after the policy map is attached to the interface, the bps value of the CIR is recalculated.

### **Conform Burst and Peak Burst Sizes in Milliseconds**

This command also allows you to specify the values for the conform burst size and the peak burst size in milliseconds. If you want bandwidth to be calculated as a percentage, the conform burst size and the peak burst size must be specified in milliseconds (ms).

### **Hierarchical Policy Maps**

The **shape** (percent) command, when used in "child" (hierarchical) policy maps, is not supported on the Cisco 7500, the Cisco 7200, or lower series routers. Therefore, the **shape** (percent) command cannot be configured for use in hierarchical policy maps on these routers.

### **How Bandwidth Is Calculated**

The **shape** (percent) command is often used in conjunction with the **bandwidth** and **priority** commands. The **bandwidth** and **priority** commands can be used to calculate the total amount of bandwidth available on an entity (for example, a physical interface). When the **bandwidth** and **priority** commands calculate the total amount of bandwidth available on an entity, the following guidelines are invoked:

- If the entity is a physical interface, the total bandwidth is the bandwidth on the physical interface.
- If the entity is a shaped ATM permanent virtual circuit (PVC), the total bandwidth is calculated as follows:
	- **–** For a variable bit rate (VBR) virtual circuit (VC), the sustained cell rate (SCR) is used in the calculation.
	- **–** For an available bit rate (ABR) VC, the minimum cell rate (MCR) is used in the calculation.

For more information on bandwidth allocation, refer to the "[Congestion Management Overview](http://www.cisco.com/univercd/cc/td/doc/product/software/ios122/122cgcr/fqos_c/fqcprt2/qcfconmg.htm)[" chapter](http://www.cisco.com/univercd/cc/td/doc/product/software/ios123/123cgcr/qos_vcg.htm)  [in the](http://www.cisco.com/univercd/cc/td/doc/product/software/ios123/123cgcr/qos_vcg.htm) *Cisco IOS Quality of Service Solutions Configuration Guide.*

**Examples** The following example configures traffic shaping using an average shaping rate on the basis of a percentage of bandwidth. In this example, 25 percent of the bandwidth has been specified. Additionally, an optional be value and bc value (300 ms and 400 ms, respectively) have been specified.

```
Router> enable
Router# configure terminal
Router(config)# policy-map policy1
Router(config-pmap)# class class1
Router(config-pmap-c)# shape average percent 25 20 ms be 300 ms bc 400 ms
Router(config-pmap-c)# exit
```
 $\overline{\phantom{a}}$ 

After the policy map and class maps are configured, the policy map is attached to interface as shown in the following example.

```
Router> enable
Router# configure terminal
Router(config)# interface s4/0 
Router(config-if)# service-policy input policy1
Router(config-if)# exit
```
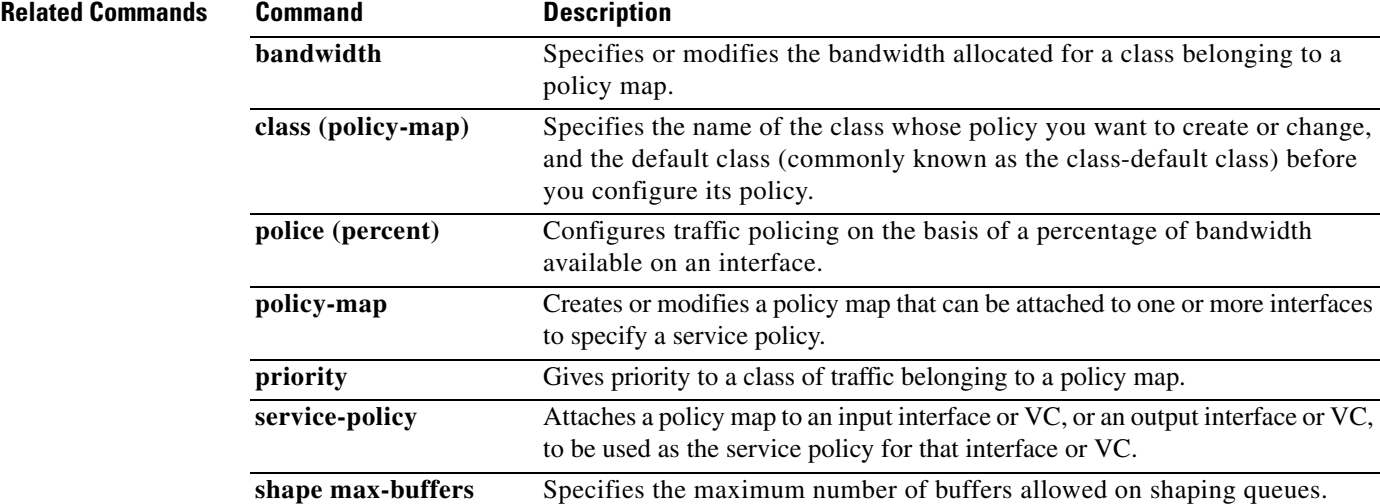

 $\mathsf I$ 

# <span id="page-19-0"></span>**show policy-map**

To display the configuration of all classes for a specified service policy map or all classes for all existing policy maps, use the **show policy-map** command in EXEC mode.

**show policy-map** [*policy-map*]

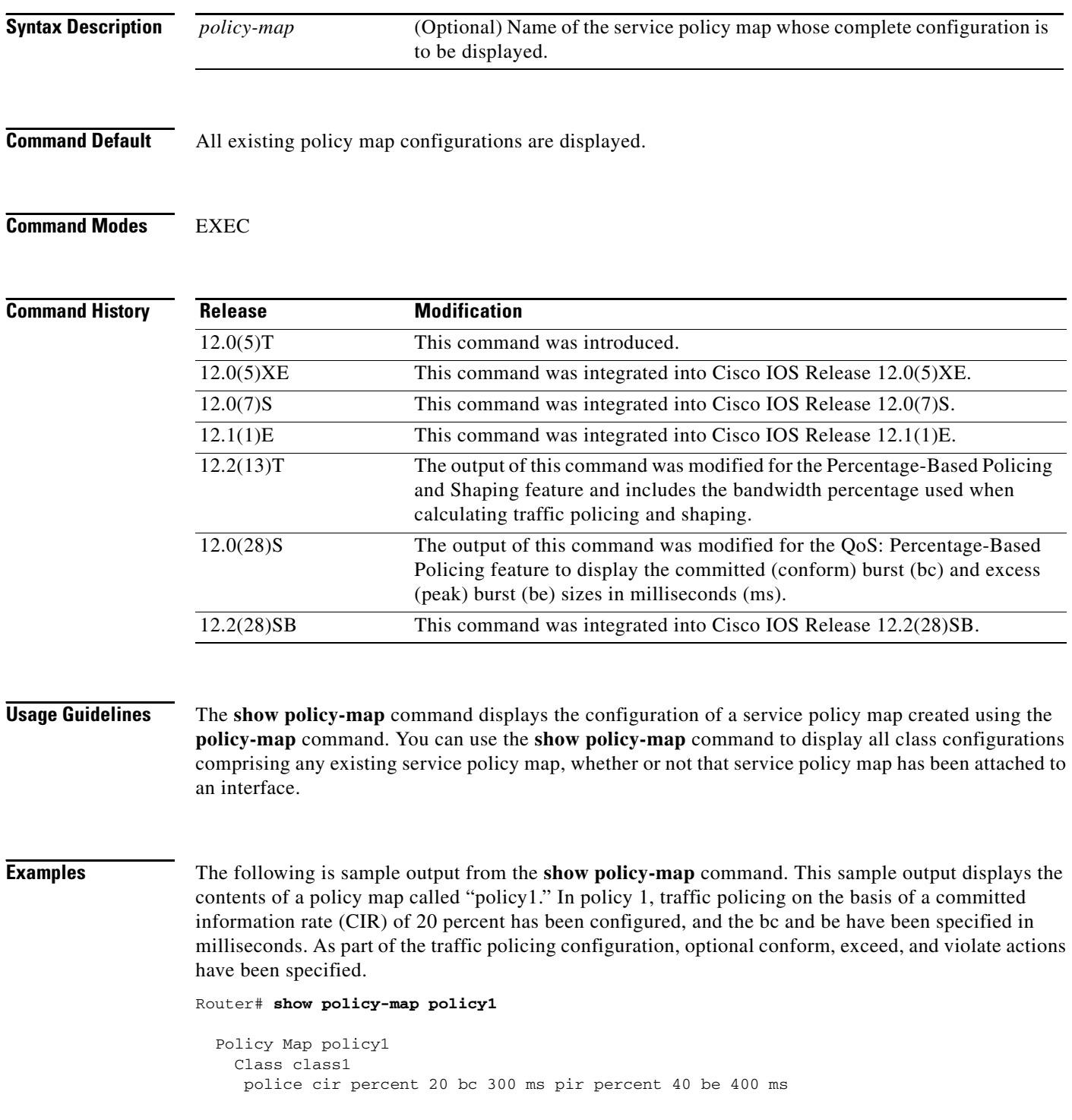

П

I

 conform-action transmit exceed-action drop violate-action drop

Table 1 describes the significant fields shown in the display.

*Table 1 show policy-map Field Descriptions*

| <b>Field</b> | <b>Description</b>                                                                                                    |
|--------------|----------------------------------------------------------------------------------------------------|
| Policy Map   | Name of policy map displayed.                                                                                                    |
| Class        | Name of class configured in policy map displayed.                                                                                                    |
| police       | Indicates that traffic policing on the basis of specified percentage of<br>bandwidth has been enabled. The committed burst (bc) and excess burst<br>(be) sizes have been specified in milliseconds (ms), and optional conform,<br>exceed, and violate actions have been specified. |

## **Related Commands**

 $\overline{\phantom{a}}$ 

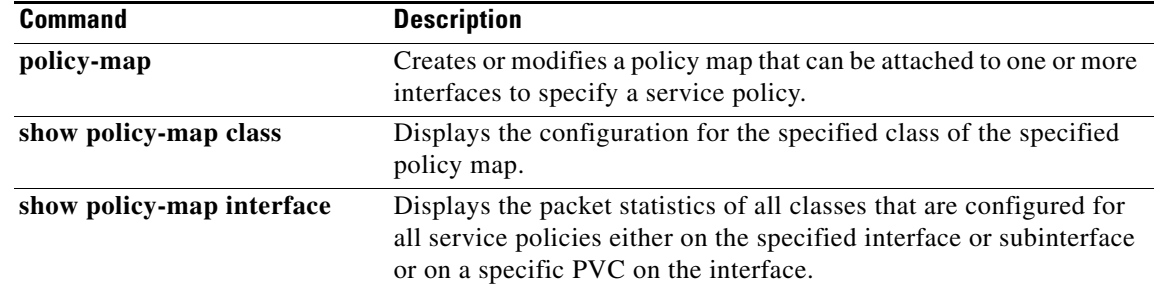

 $\mathbf I$ 

# <span id="page-21-0"></span>**show policy-map interface**

To display the packet statistics of all classes that are configured for all service policies either on the specified interface or subinterface or on a specific permanent virtual circuit (PVC) on the interface, use the **show policy-map interface** command in privileged EXEC mode.

**show policy-map interface** [**type access-control**] *interface-name* [**vc** [*vpi***/**] *vci*] [**dlci** *dlci*] [**input | output**]

## **ATM Shared Port Adapter**

**show policy-map interface atm** *slot***/***subslot/port*[*.subinterface*]

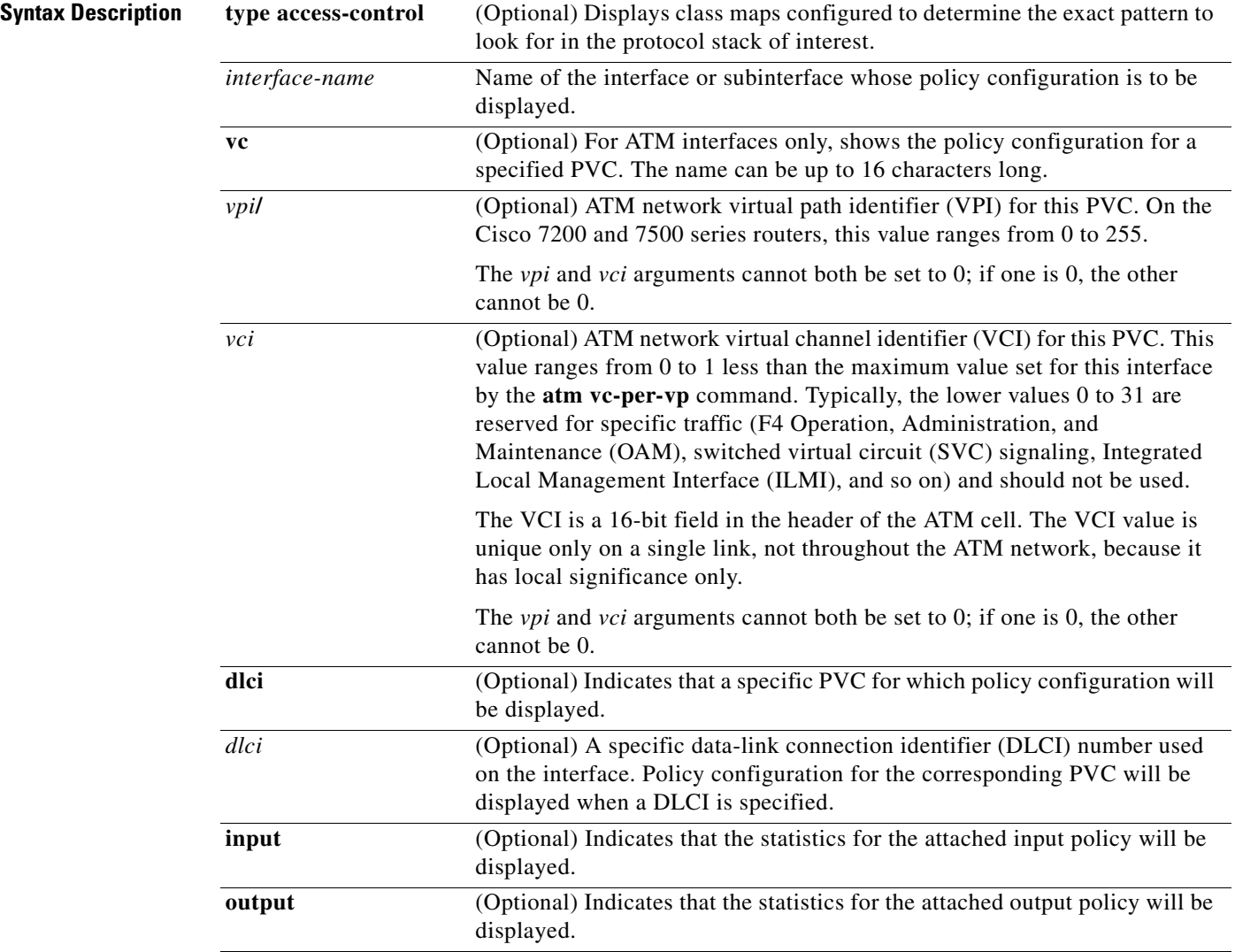

 $\mathsf{L}$ 

 $\mathbf{I}$ 

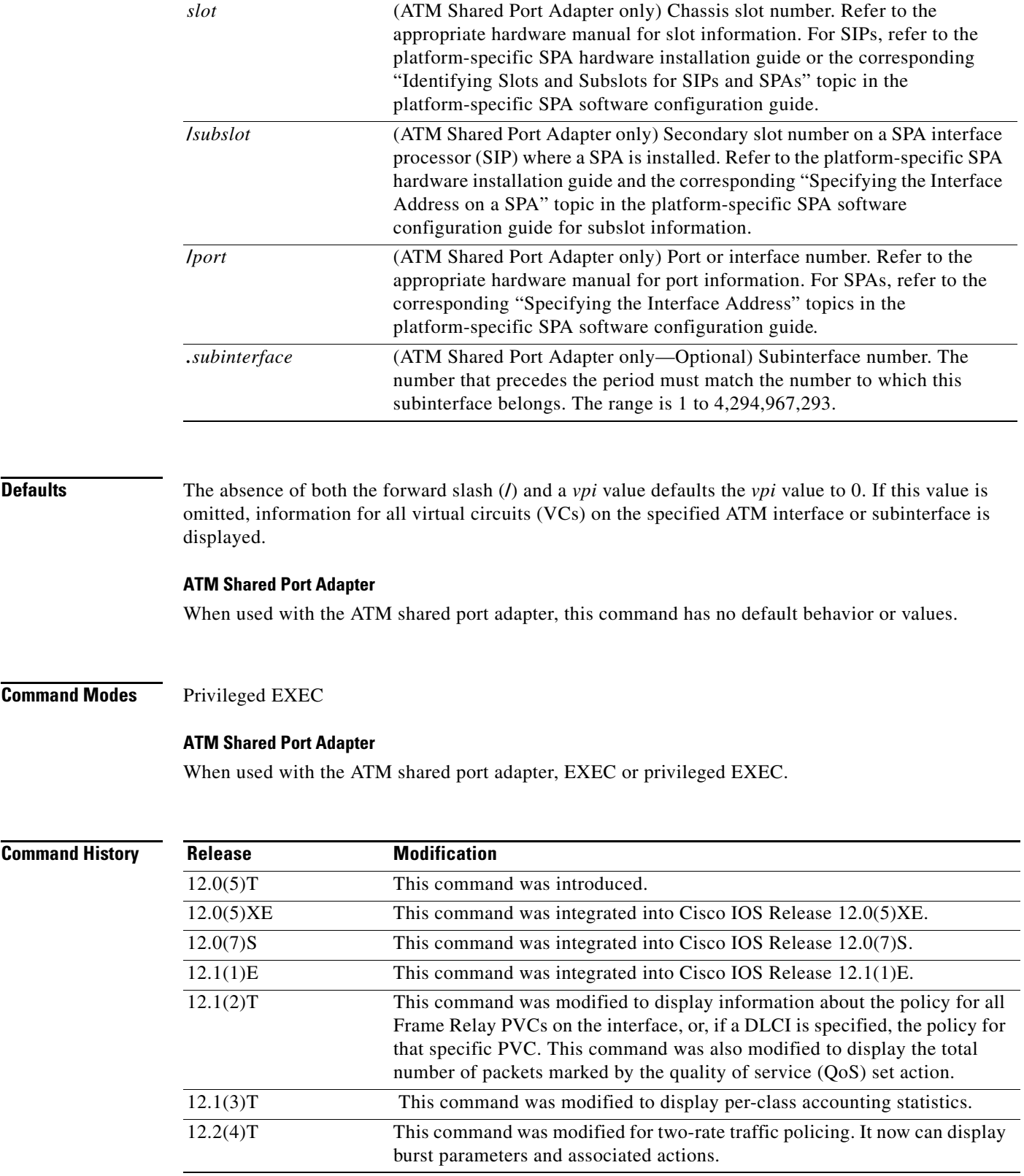

 $\mathsf I$ 

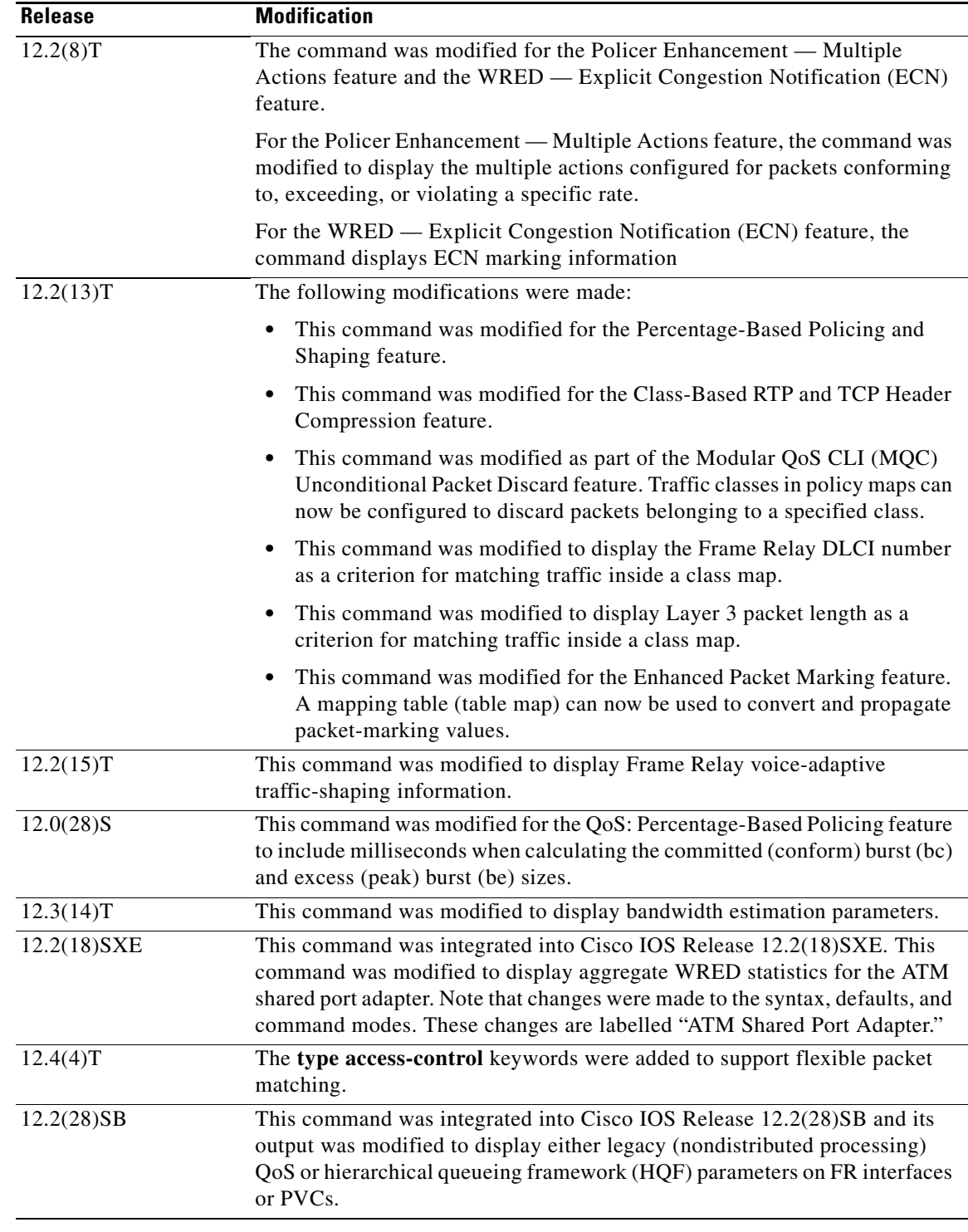

**Usage Guidelines** The **show policy-map interface** command displays the packet statistics for classes on the specified interface or the specified PVC only if a service policy has been attached to the interface or the PVC.

> You can use the *interface-name* argument to display output for a PVC only for enhanced ATM port adapters (PA-A3) that support per-VC queueing.

۰

The counters displayed after the **show policy-map interface** command is entered are updated only if congestion is present on the interface.

The **show policy-map interface** command displays policy information about Frame Relay PVCs only if Frame Relay Traffic Shaping (FRTS) is enabled on the interface.

The **show policy-map interface** command displays ECN marking information only if ECN is enabled on the interface.

To determine if shaping is active with HQF, check the queue depth field of the "(queue depth/total drops/no-buffer drops)" line in the **show policy-map interface** command output.

**Examples** This section provides sample output from typical **show policy-map interface** commands. Depending upon the interface in use and the options enabled, the output you see may vary slightly from the ones shown below.

## **Example of Weighted Fair Queueing (WFQ) on Serial Interface**

The following sample output of the **show policy-map interface** command displays the statistics for the serial 3/1 interface, to which a service policy called mypolicy (configured as shown below) is attached. Weighted fair queueing (WFQ) has been enabled on this interface. See Table 2 for an explanation of the significant fields that commonly appear in the command output.

```
policy-map mypolicy
   class voice
     priority 128
   class gold
    bandwidth 100
   class silver
    bandwidth 80
    random-detect
Router# show policy-map interface serial3/1 output
  Serial3/1 
   Service-policy output: mypolicy
     Class-map: voice (match-all)
       0 packets, 0 bytes
       5 minute offered rate 0 bps, drop rate 0 bps
       Match: ip precedence 5 
       Weighted Fair Queueing
         Strict Priority
         Output Queue: Conversation 264 
         Bandwidth 128 (kbps) Burst 3200 (Bytes)
         (pkts matched/bytes matched) 0/0
         (total drops/bytes drops) 0/0
     Class-map: gold (match-all)
       0 packets, 0 bytes
       5 minute offered rate 0 bps, drop rate 0 bps
       Match: ip precedence 2 
       Weighted Fair Queueing
         Output Queue: Conversation 265 
         Bandwidth 100 (kbps) Max Threshold 64 (packets)
         (pkts matched/bytes matched) 0/0
          (depth/total drops/no-buffer drops) 0/0/0
     Class-map: silver (match-all)
```
 <sup>0</sup> packets, 0 bytes

Ι

```
 5 minute offered rate 0 bps, drop rate 0 bps
    Match: ip precedence 1 
    Weighted Fair Queueing
     Output Queue: Conversation 266 
     Bandwidth 80 (kbps)
     (pkts matched/bytes matched) 0/0
     (depth/total drops/no-buffer drops) 0/0/0
      exponential weight: 9
      mean queue depth: 0
class Transmitted Random drop Tail drop Minimum Maximum Mark
      pkts/bytes pkts/bytes pkts/bytes thresh thresh prob
0 0/0 0/0 0/0 20 40 1/10
1 0/0 0/0 0/0 22 40 1/10
2 0/0 0/0 0/0 24 40 1/10
3 0/0 0/0 0/0 26 40 1/10
4 0/0 0/0 0/0 28 40 1/10
5 0/0 0/0 0/0 30 40 1/10
6 0/0 0/0 0/0 32 40 1/10
7 0/0 0/0 0/0 34 40 1/10
rsvp 0/0 0/0 0/0 36 40 1/10
Class-map: class-default (match-any)
    0 packets, 0 bytes
    5 minute offered rate 0 bps, drop rate 0 bps
    Match: any
```
## **Example of Traffic Shaping on Serial Interface**

The following sample output from the **show policy-map interface** command displays the statistics for the serial 3/2 interface, to which a service policy called p1 (configured as shown below) is attached. Traffic shaping has been enabled on this interface. See Table 2 for an explanation of the significant fields that commonly appear in the command output.

```
policy-map p1
  class c1
   shape average 320000
Router# show policy-map interface serial3/2 output
 Serial3/2 
  Service-policy output: p1
    Class-map: c1 (match-all)
      0 packets, 0 bytes
      5 minute offered rate 0 bps, drop rate 0 bps
      Match: ip precedence 0 
      Traffic Shaping
       Target Byte Sustain Excess Interval Increment Adapt
       Rate Limit bits/int bits/int (ms) (bytes) Active
       320000 2000 8000 8000 25 1000 -
       Queue Packets Bytes Packets Bytes Shaping
       Depth Delayed Delayed Active
 0 0 0 0 0 no
    Class-map: class-default (match-any)
      0 packets, 0 bytes
      5 minute offered rate 0 bps, drop rate 0 bps
      Match: any
```
 $\mathbf{I}$ 

Table 2 describes significant fields commonly shown in the displays. The fields in the table are grouped according to the relevant QoS feature.

| <b>Field</b>                                                                                                    | <b>Description</b>                                                                                                    |
|----------------------------------------------------------------------------------------------------|----------------------------------------------------------------------------------------------------|
| <b>Fields Associated with Classes or Service Policies</b>                                                                                                    |                                                                                                    |
| Service-policy output                                                                                                    | Name of the output service policy applied to the specified interface or VC.                                                                                                    |
| Class-map                                                                                                    | Class of traffic being displayed. Output is displayed for each configured<br>class in the policy. The choice for implementing class matches (for<br>example, match-all or match-any) can also appear next to the traffic class.                                                                                                    |
| packets and bytes                                                                                                    | Number of packets (also shown in bytes) identified as belonging to the<br>class of traffic being displayed.                                                                                                    |
| offered rate                                                                                                    | Rate, in kbps, of packets coming in to the class.                                                                                                    |
|                                                                                                    | <b>Note</b><br>If the packets are compressed over an outgoing interface, the<br>improved packet rate achieved by packet compression is not<br>reflected in the offered rate. Also, if the packets are classified<br>before they enter a combination of tunnels (for example, a generic<br>routing encapsulation (GRE) tunnel and an IP Security (IPSec)<br>tunnel), the offered rate does not include all the extra overhead<br>associated with tunnel encapsulation in general. Depending on the<br>configuration, the offered rate may include no overhead, may<br>include the overhead for only one tunnel encapsulation, or may<br>include the overhead for all tunnel encapsulations. In most of the<br>GRE and IPSec tunnel configurations, the offered rate includes the<br>overhead for GRE tunnel encapsulation only. |
| drop rate                                                                                                    | Rate, in kbps, at which packets are dropped from the class. The drop rate<br>is calculated by subtracting the number of successfully transmitted<br>packets from the offered rate.                                                                                                    |
| <b>Note</b><br>In distributed architecture platforms (such as the C7500), the value of the transfer rate,<br>calculated as the difference between the offered rate and the drop rate counters, can<br>sporadically deviate from the average by up to 20 percent or more. This can occur while no<br>corresponding burst is registered by independent traffic analyser equipment. |                                                                                                    |
| Match                                                                                                    | Match criteria specified for the class of traffic. Choices include criteria<br>such as IP precedence, IP differentiated services code point (DSCP) value,<br>Multiprotocol Label Switching (MPLS) experimental (EXP) value, access<br>groups, and QoS groups. For more information about the variety of match<br>criteria options available, refer to the chapter "Configuring the Modular<br>Quality of Service Command-Line Interface" in the Cisco IOS Quality of<br>Service Solutions Configuration Guide.                                                                                                    |
| <b>Fields Associated with Queueing (If Enabled)</b>                                                                                                    |                                                                                                    |
| <b>Output Queue</b>                                                                                                    | The weighted fair queueing (WFQ) conversation to which this class of<br>traffic is allocated.                                                                                                    |
| Bandwidth                                                                                                    | Bandwidth, in either kbps or percentage, configured for this class and the<br>burst size.                                                                                                    |

*Table 2 show policy-map interface Field Descriptions <sup>1</sup>*

 $\mathsf I$ 

| <b>Field</b>                                               | <b>Description</b>                                                                                                    |
|------------------------------------------------------------|----------------------------------------------------------------------------------------------------|
| pkts matched/bytes<br>matched                              | Number of packets (also shown in bytes) matching this class that were<br>placed in the queue. This number reflects the total number of matching<br>packets queued at any time. Packets matching this class are queued only<br>when congestion exists. If packets match the class but are never queued<br>because the network was not congested, those packets are not included in<br>this total. However, if process switching is in use, the number of packets<br>is always incremented even if the network is not congested. |
| depth/total<br>drops/no-buffer drops                       | Number of packets discarded for this class. No-buffer indicates that no<br>memory buffer exists to service the packet.                                                                                                    |
|                                                            | Fields Associated with Weighted Random Early Detection (WRED) (If Enabled)                                                                                                    |
| exponential weight                                         | Exponent used in the average queue size calculation for a WRED<br>parameter group.                                                                                                    |
| mean queue depth                                           | Average queue depth based on the actual queue depth on the interface and<br>the exponential weighting constant. It is a fluctuating average. The<br>minimum and maximum thresholds are compared against this value to<br>determine drop decisions.                                                                                                    |
| class                                                      | IP precedence level.                                                                                                    |
| Transmitted pkts/bytes                                     | Number of packets (also shown in bytes) passed through WRED and not<br>dropped by WRED.                                                                                                    |
|                                                            | If there is insufficient memory in the buffer to accommodate the<br><b>Note</b><br>packet, the packet can be dropped after the packet passes through<br>WRED. Packets dropped because of insufficient memory in the<br>buffer (sometimes referred to as "no-buffer drops") are not taken<br>into account by the WRED packet counter.                                                                                                    |
| Random drop pkts/bytes                                     | Number of packets (also shown in bytes) randomly dropped when the<br>mean queue depth is between the minimum threshold value and the<br>maximum threshold value for the specified IP precedence level.                                                                                                    |
| Tail drop pkts/bytes                                       | Number of packets dropped when the mean queue depth is greater than the<br>maximum threshold value for the specified IP precedence level.                                                                                                    |
| Minimum thresh                                             | Minimum threshold. Minimum WRED threshold in number of packets.                                                                                                    |
| Maximum thresh                                             | Maximum threshold. Maximum WRED threshold in number of packets.                                                                                                    |
| Mark prob                                                  | Mark probability. Fraction of packets dropped when the average queue<br>depth is at the maximum threshold.                                                                                                    |
| <b>Fields Associated with Traffic Shaping (If Enabled)</b> |                                                                                                    |
| <b>Target Rate</b>                                         | Rate used for shaping traffic.                                                                                                    |
| <b>Byte Limit</b>                                          | Maximum number of bytes that can be transmitted per interval. Calculated<br>as follows:<br>$((Bc+Be)/8)$ x 1                                                                                                    |
| Sustain bits/int                                           | Committed burst (Bc) rate.                                                                                                    |
| Excess bits/int                                            | Excess burst (Be) rate.                                                                                                    |
| Interval (ms)                                              | Time interval value in milliseconds (ms).                                                                                                    |

*Table 2 show policy-map interface Field Descriptions <sup>1</sup> (continued)*

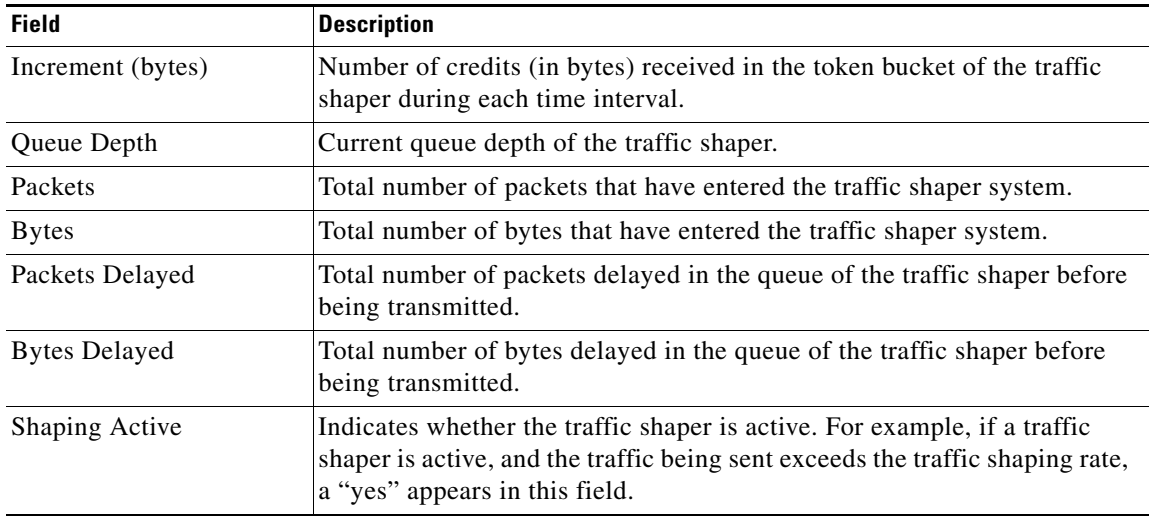

## *Table 2 show policy-map interface Field Descriptions <sup>1</sup> (continued)*

1. A number in parentheses may appear next to the service-policy output name, class-map name, and match criteria information. The number is for Cisco internal use only and can be disregarded.

## **Example of Precedence-Based Aggregate WRED on ATM Shared Port Adapter**

The following sample output of the **show policy-map interface** command displays the statistics for the ATM shared port adapter interface 4/1/0.10, to which a service policy called prec-aggr-wred (configured as shown below) is attached. Because aggregate WRED has been enabled on this interface, the class through Mark Prob statistics are aggregated by subclasses. See Table 3 for an explanation of the significant fields that commonly appear in the command output.

```
Router(config)# policy-map prec-aggr-wred
Router(config-pmap)# class class-default
Router(config-pmap-c)# random-detect aggregate
Router(config-pmap-c)# random-detect precedence values 0 1 2 3 minimum thresh 10 
maximum-thresh 100 mark-prob 10
Router(config-pmap-c)# random-detect precedence values 4 5 minimum-thresh 40 
maximum-thresh 400 mark-prob 10
Router(config-pmap-c)# random-detect precedence values 6 minimum-thresh 60 maximum-thresh 
600 mark-prob 10
Router(config-pmap-c)# random-detect precedence values 7 minimum-thresh 70 maximum-thresh 
700 mark-prob 10
Router(config-pmap-c)# interface ATM4/1/0.10 point-to-point
Router(config-subif)# ip address 10.0.0.2 255.255.255.0
Router(config-subif)# pvc 10/110
Router(config-subif)# service-policy output prec-aggr-wred
Router# show policy-map interface a4/1/0.10
  ATM4/1/0.10: VC 10/110 -
   Service-policy output: prec-aggr-wred
     Class-map: class-default (match-any)
       0 packets, 0 bytes
       5 minute offered rate 0 bps, drop rate 0 bps
       Match: any 
         Exp-weight-constant: 9 (1/512)
```

```
 Mean queue depth: 0
```
Ι

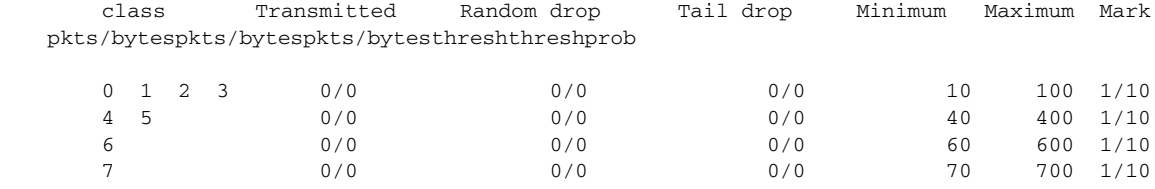

## **Example of DSCP-Based Aggregate WRED on ATM Shared Port Adapter**

The following sample output of the **show policy-map interface** command displays the statistics for the ATM shared port adapter interface 4/1/0.11, to which a service policy called dscp-aggr-wred (configured as shown below) is attached. Because aggregate WRED has been enabled on this interface, the class through Mark Prob statistics are aggregated by subclasses. See Table 3 for an explanation of the significant fields that commonly appear in the command output.

```
Router(config)# policy-map dscp-aggr-wred
Router(config-pmap)# class class-default
Router(config-pmap-c)# random-detect dscp-based aggregate minimum-thresh 1 maximum-thresh 
10 mark-prob 10
Router(config-pmap-c)# random-detect dscp values 0 1 2 3 4 5 6 7 minimum-thresh 10 
maximum-thresh 20 mark-prob 10
Router(config-pmap-c)# random-detect dscp values 8 9 10 11 minimum-thresh 10 
maximum-thresh 40 mark-prob 10
Router(config)# interface ATM4/1/0.11 point-to-point
Router(config-subif)# ip address 10.0.0.2 255.255.255.0
Router(config-subif)# pvc 11/101
Router(config-subif)# service-policy output dscp-aggr-wred
```
### Router# **show policy-map interface a4/1/0.11**

ATM4/1/0.11: VC 11/101 -

Service-policy output: dscp-aggr-wred

```
 Class-map: class-default (match-any)
    0 packets, 0 bytes
    5 minute offered rate 0 bps, drop rate 0 bps
    Match: any 
      Exp-weight-constant: 0 (1/1)
      Mean queue depth: 0
      class Transmitted Random drop Tail drop Minimum Maximum Mark
            pkts/bytespkts/bytespkts/bytesthreshthreshprob
 default 0/0 0/0 0/0 1 10 1/10
      0 1 2 3 
 4 5 6 7 0/0 0/0 0/0 10 20 1/10
      8 9 10 11 0/0 0/0 0/0 10 40 1/10
```
Table 3 describes the significant fields shown in the display when aggregate WRED is configured for an ATM shared port adapter.

*Table 3 show policy-map interface Field Descriptions—Configured for Aggregate WRED on ATM Shared Port Adapter*

| <b>Field</b>           | <b>Description</b>                                                                                                    |
|------------------------|----------------------------------------------------------------------------------------------------|
| exponential weight     | Exponent used in the average queue size calculation for a Weighted<br>Random Early Detection (WRED) parameter group.                                                                                                    |
| mean queue depth       | Average queue depth based on the actual queue depth on the interface and<br>the exponential weighting constant. It is a fluctuating average. The<br>minimum and maximum thresholds are compared against this value to<br>determine drop decisions.                                                                                   |
| <b>Note</b>            | When Aggregate Weighted Random Early Detection (WRED) is enabled, the following<br>WRED statistics will be aggregated based on their subclass (either their IP precedence or<br>differentiated services code point (DSCP) value).                                                                                                    |
| class                  | IP precedence level or differentiated services code point (DSCP) value.                                                                                                    |
| Transmitted pkts/bytes | Number of packets (also shown in bytes) passed through WRED and not<br>dropped by WRED.                                                                                                    |
|                        | If there is insufficient memory in the buffer to accommodate the<br><b>Note</b><br>packet, the packet can be dropped after the packet passes through<br>WRED. Packets dropped because of insufficient memory in the<br>buffer (sometimes referred to as "no-buffer drops") are not taken<br>into account by the WRED packet counter. |
| Random drop pkts/bytes | Number of packets (also shown in bytes) randomly dropped when the<br>mean queue depth is between the minimum threshold value and the<br>maximum threshold value for the specified IP precedence level or DSCP<br>value.                                                                                                    |
| Tail drop pkts/bytes   | Number of packets dropped when the mean queue depth is greater than the<br>maximum threshold value for the specified IP precedence level or DSCP<br>value.                                                                                                    |
| Minimum thresh         | Minimum threshold. Minimum WRED threshold in number of packets.                                                                                                    |
| Maximum thresh         | Maximum threshold. Maximum WRED threshold in number of packets.                                                                                                    |
| Mark prob              | Mark probability. Fraction of packets dropped when the average queue<br>depth is at the maximum threshold.                                                                                                    |

## **Frame Relay Voice-Adaptive Traffic-Shaping show policy interface Command Example**

The following sample output shows that Frame Relay voice-adaptive traffic shaping is currently active and has 29 seconds left on the deactivation timer. With traffic shaping active and the deactivation time set, this means that the current sending rate on DLCI 201 is minCIR, but if no voice packets are detected for 29 seconds, the sending rate will increase to CIR.

Router# **show policy interface Serial3/1.1**

```
 Serial3/1.1:DLCI 201 -
 Service-policy output:MQC-SHAPE-LLQ1
   Class-map:class-default (match-any)
      1434 packets, 148751 bytes
```
 $\Gamma$ 

Ι

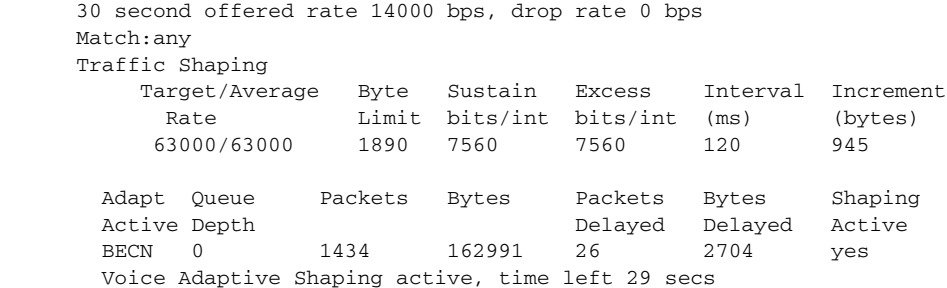

Table 4 describes the significant fields shown in the display. Significant fields that are not described in Table 4 are described in Table 2, "show policy-map interface Field Descriptions."

*Table 4 show policy-map interface Field Descriptions—Configured for Frame Relay Voice-Adaptive Traffic Shaping*

| <b>Field</b>                              | <b>Description</b>                                                                              |
|-------------------------------------------|-------------------------------------------------------------------------------------------------|
| Voice Adaptive Shaping<br>active/inactive | Indicates whether Frame Relay voice-adaptive traffic shaping is active or<br>inactive.          |
| time left                                 | Number of seconds left on the Frame Relay voice-adaptive traffic shaping<br>deactivation timer. |

## **Two-Rate Traffic Policing show policy-map interface Command Example**

The following is sample output from the **show policy-map interface** command when two-rate traffic policing has been configured. In the example below, 1.25 Mbps of traffic is sent ("offered") to a policer class.

```
Router# show policy-map interface serial3/0
```

```
Serial3/0
Service-policy output: policy1
 Class-map: police (match all)
  148803 packets, 36605538 bytes
  30 second offered rate 1249000 bps, drop rate 249000 bps
  Match: access-group 101
  police:
   cir 500000 bps, conform-burst 10000, pir 1000000, peak-burst 100000
   conformed 59538 packets, 14646348 bytes; action: transmit
   exceeded 59538 packets, 14646348 bytes; action: set-prec-transmit 2
   violated 29731 packets, 7313826 bytes; action: drop
   conformed 499000 bps, exceed 500000 bps violate 249000 bps
 Class-map: class-default (match-any)
   19 packets, 1990 bytes
   30 seconds offered rate 0 bps, drop rate 0 bps
  Match: any
```
The two-rate traffic policer marks 500 kbps of traffic as conforming, 500 kbps of traffic as exceeding, and 250 kbps of traffic as violating the specified rate. Packets marked as conforming will be sent as is, and packets marked as exceeding will be marked with IP Precedence 2 and then sent. Packets marked as violating the specified rate are dropped.

 $\mathbf I$ 

Table 5 describes the significant fields shown in the display.

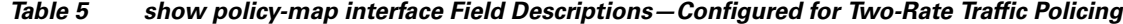

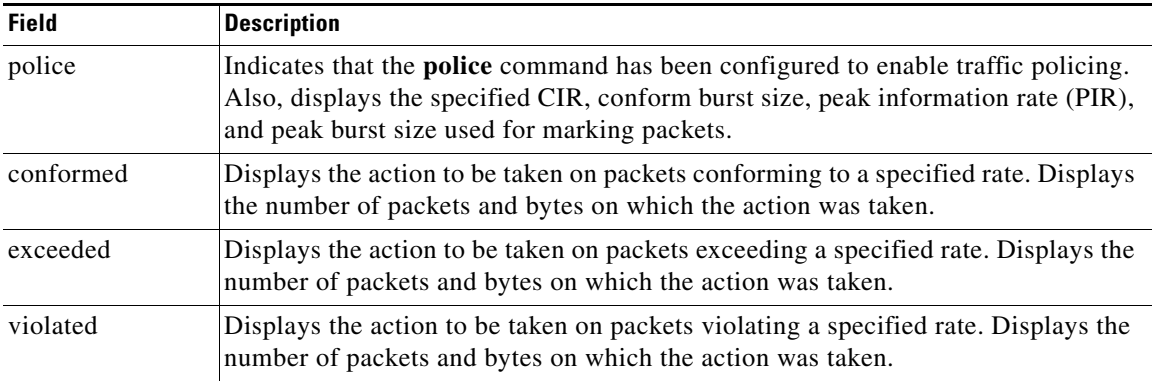

## **Multiple Traffic Policing Actions show policy-map interface Command Example**

The following is sample output from the **show policy-map** command when the Policer Enhancement — Multiple Actions feature has been configured. The sample output from the **show policy-map interface** command displays the statistics for the serial 3/2 interface, to which a service policy called "police" (configured as shown below) is attached.

```
policy-map police
   class class-default
    police cir 1000000 pir 2000000
      conform-action transmit 
      exceed-action set-prec-transmit 4
      exceed-action set-frde-transmit 
      violate-action set-prec-transmit 2
      violate-action set-frde-transmit 
Router# show policy-map interface serial3/2
Serial3/2: DLCI 100 -
Service-policy output: police
     Class-map: class-default (match-any)
       172984 packets, 42553700 bytes
       5 minute offered rate 960000 bps, drop rate 277000 bps
       Match: any 
      police:
          cir 1000000 bps, bc 31250 bytes, pir 2000000 bps, be 31250 bytes
        conformed 59679 packets, 14680670 bytes; actions:
          transmit 
exceeded 59549 packets, 14649054 bytes; actions:
          set-prec-transmit 4
          set-frde-transmit 
        violated 53758 packets, 13224468 bytes; actions: 
         set-prec-transmit 2
          set-frde-transmit 
        conformed 340000 bps, exceed 341000 bps, violate 314000 bps
```
Ι

The sample output from **show policy-map interface** command shows the following:

- **•** 59679 packets were marked as conforming packets (that is, packets conforming to the CIR) and were transmitted unaltered.
- **•** 59549 packets were marked as exceeding packets (that is, packets exceeding the CIR but not exceeding the PIR). Therefore, the IP Precedence value of these packets was changed to an IP Precedence level of 4, the discard eligibility (DE) bit was set to 1, and the packets were transmitted with these changes.
- **•** 53758 packets were marked as violating packets (that is, exceeding the PIR). Therefore, the IP Precedence value of these packets was changed to an IP Precedence level of 2, the DE bit was set to 1, and the packets were transmitted with these changes.

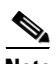

**Note** Actions are specified by using the *action* argument of the **police** command. For more information about the available actions, see the **police** command reference page.

Table 6 describes the significant fields shown in the display.

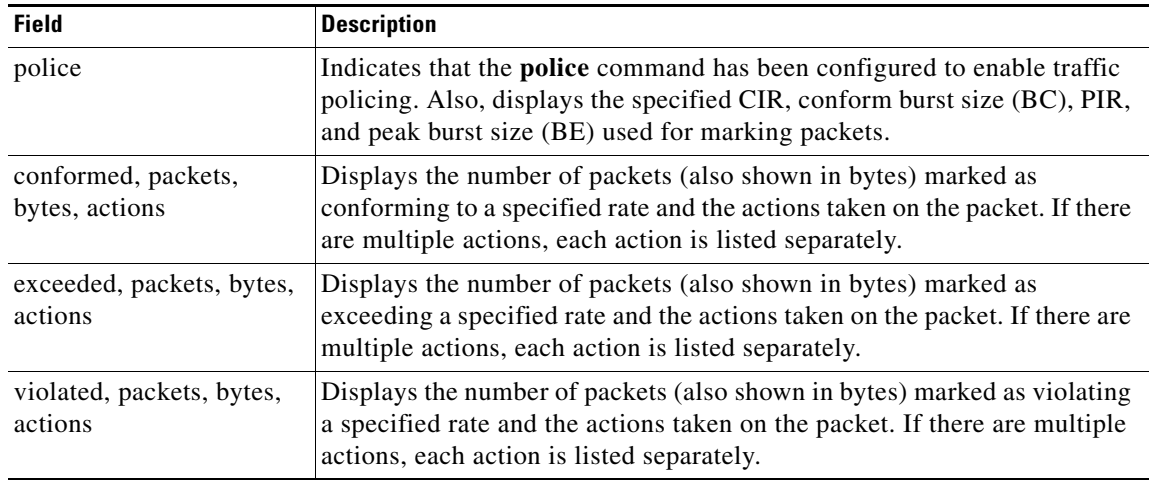

## *Table 6 show policy-map interface Field Descriptions—Configured for Multiple Traffic Policing Actions*

### **Explicit Congestion Notification show policy-map interface Command Example**

The following is sample output from the **show policy-map interface** command when the WRED — Explicit Congestion Notification (ECN) feature has been configured. The words "explicit congestion notification" included in the output indicate that ECN has been enabled.

```
Router# show policy-map interface Serial4/1
```

```
 Serial4/1
 Service-policy output:policy_ecn
       Class-map:prec1 (match-all)
          1000 packets, 125000 bytes
          30 second offered rate 14000 bps, drop rate 5000 bps
          Match:ip precedence 1
          Weighted Fair Queueing
            Output Queue:Conversation 42
            Bandwidth 20 (%)
            Bandwidth 100 (kbps)
            (pkts matched/bytes matched) 989/123625
```
I

 $\mathbf{I}$ 

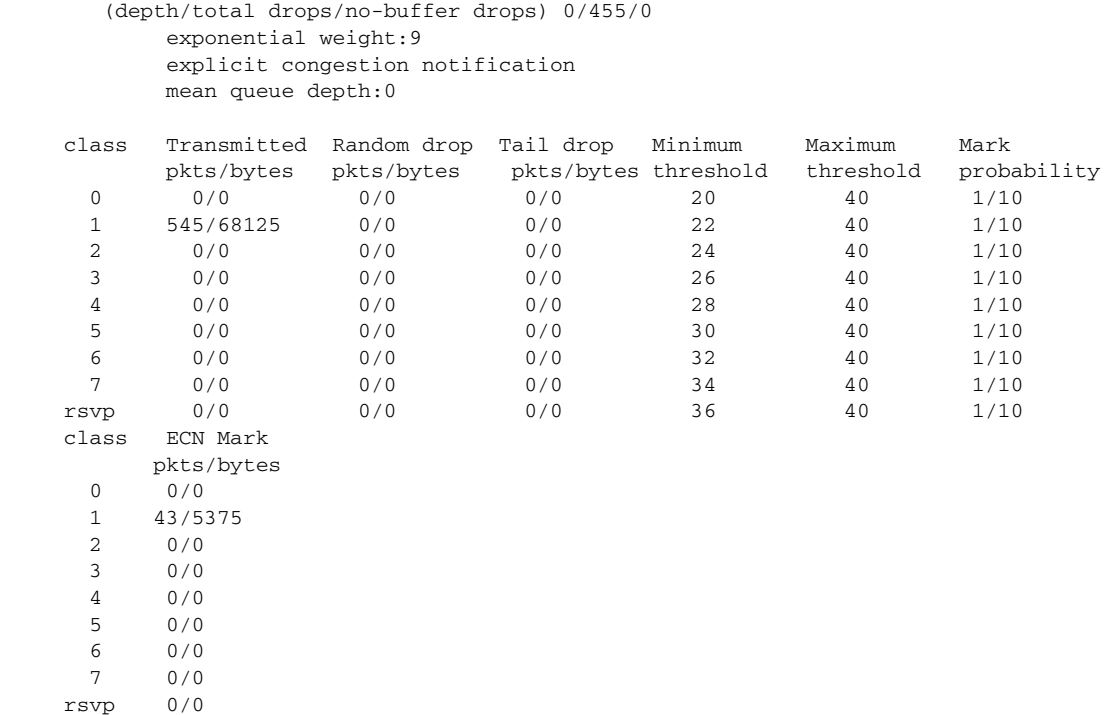

Table 7 describes the significant fields shown in the display.

## *Table 7 show policy-map interface Field Descriptions—Configured for ECN*

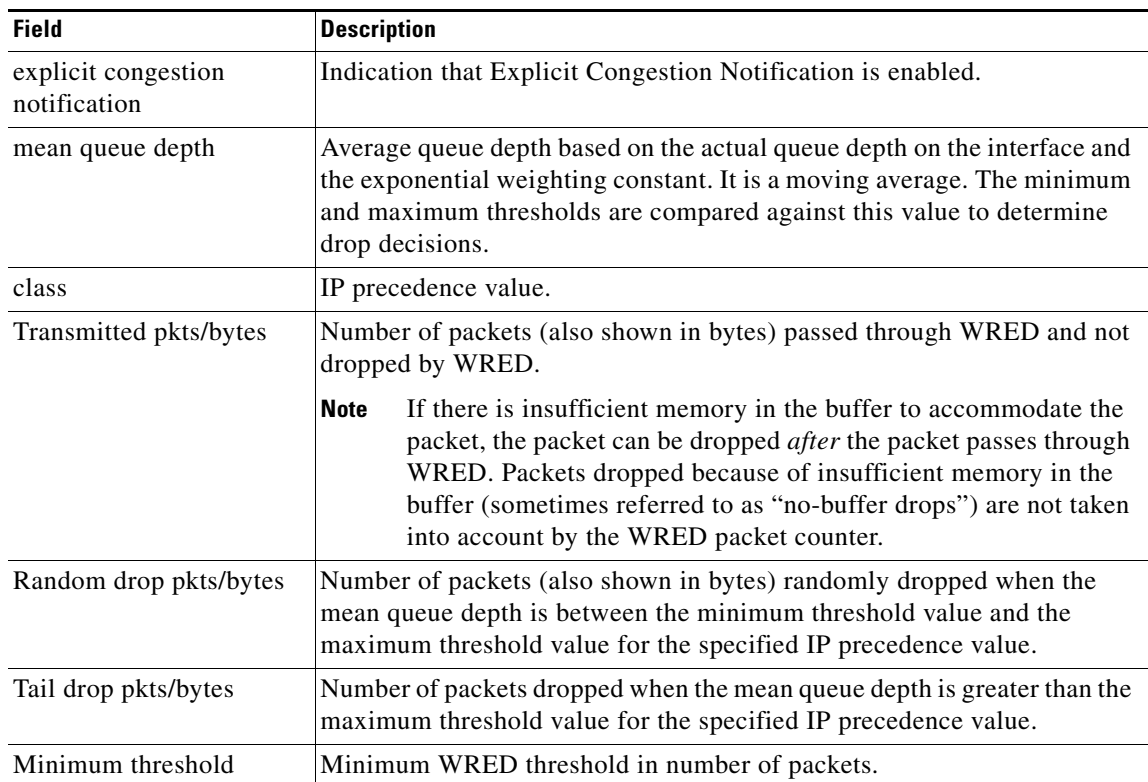

Ι

| <b>Field</b>               | <b>Description</b>                                                                       |
|----------------------------|------------------------------------------------------------------------------------------|
| Maximum threshold          | Maximum WRED threshold in number of packets.                                             |
| Mark probability           | Fraction of packets dropped when the average queue depth is at the<br>maximum threshold. |
| <b>ECN Mark pkts/bytes</b> | Number of packets (also shown in bytes) marked by ECN.                                   |

*Table 7 show policy-map interface Field Descriptions—Configured for ECN (continued)*

## **Class-Based RTP and TCP Header Compression show policy-map interface Command Example**

The following sample output from the **show policy-map interface** command shows the RTP header compression has been configured for a class called "prec2" in the policy map called "p1".

The **show policy-map interface** command output displays the type of header compression configured (RTP), the interface to which the policy map called "p1" is attached (Serial 4/1), the total number of packets, the number of packets compressed, the number of packets saved, the number of packets sent, and the rate at which the packets were compressed (in bits per second (bps)).

In this example, User Datagram Protocol (UDP)/RTP header compressions have been configured, and the compression statistics are included at the end of the display.

```
Router# show policy-map interface Serial4/1
```

```
Serial4/1
```

```
Service-policy output:p1
```

```
 Class-map:class-default (match-any)
       1005 packets, 64320 bytes
       30 second offered rate 16000 bps, drop rate 0 bps
       Match:any
compress:
           header ip rtp
           UDP/RTP Compression:
           Sent:1000 total, 999 compressed,
                 41957 bytes saved, 17983 bytes sent
                 3.33 efficiency improvement factor
                 99% hit ratio, five minute miss rate 0 misses/sec, 0 max
                 rate 5000 bps
```
Table 8 describes the significant fields shown in the display.

| <b>Field</b>          | <b>Description</b>                                                                                                    |
|-----------------------|----------------------------------------------------------------------------------------------------|
| Service-policy output | Name of the output service policy applied to the specified interface or VC.                                                                                                    |
| Class-map             | Class of traffic being displayed. Output is displayed for each configured<br>class in the policy. The choice for implementing class matches (for<br>example, match-all or match-any) can also appear next to the traffic class. |
| packets, bytes        | Number of packets (also shown in bytes) identified as belonging to the<br>class of traffic being displayed.                                                                                                    |

*Table 8 show policy-map interface Field Descriptions—Configured for Class-Based RTP and TCP Header Compression1*

I

 $\mathbf{I}$ 

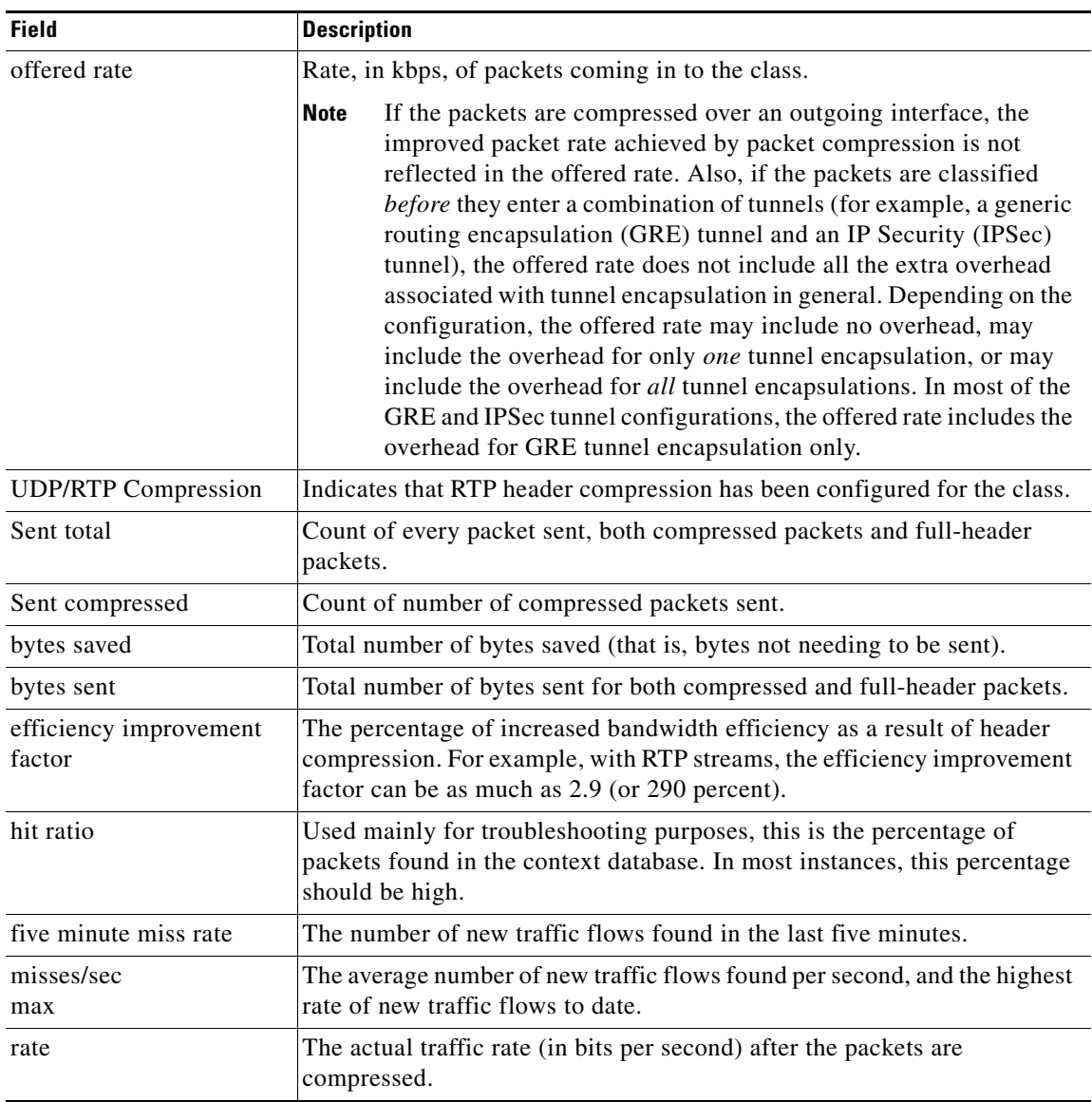

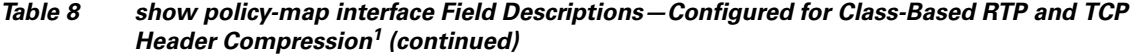

1. A number in parentheses may appear next to the service-policy output name and the class-map name. The number is for Cisco internal use only and can be disregarded.

ן

## **Modular QoS CLI (MQC) Unconditional Packet Discard show policy-map interface Command Example**

The following sample output from the **show policy-map interface** command displays the statistics for the Serial2/0 interface, to which a policy map called "policy1" is attached. The discarding action has been specified for all the packets belonging to a class called "c1." In this example, 32000 bps of traffic is sent ("offered") to the class and all of them are dropped. Therefore, the drop rate shows 32000 bps.

```
Router# show policy-map interface Serial2/0
```

```
 Serial2/0 
 Service-policy output: policy1
  Class-map: c1 (match-all)
      10184 packets, 1056436 bytes
       5 minute offered rate 32000 bps, drop rate 32000 bps
       Match: ip precedence 0
      drop
```
Table 9 describes the significant fields shown in the display.

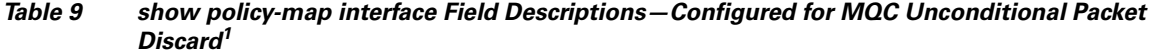

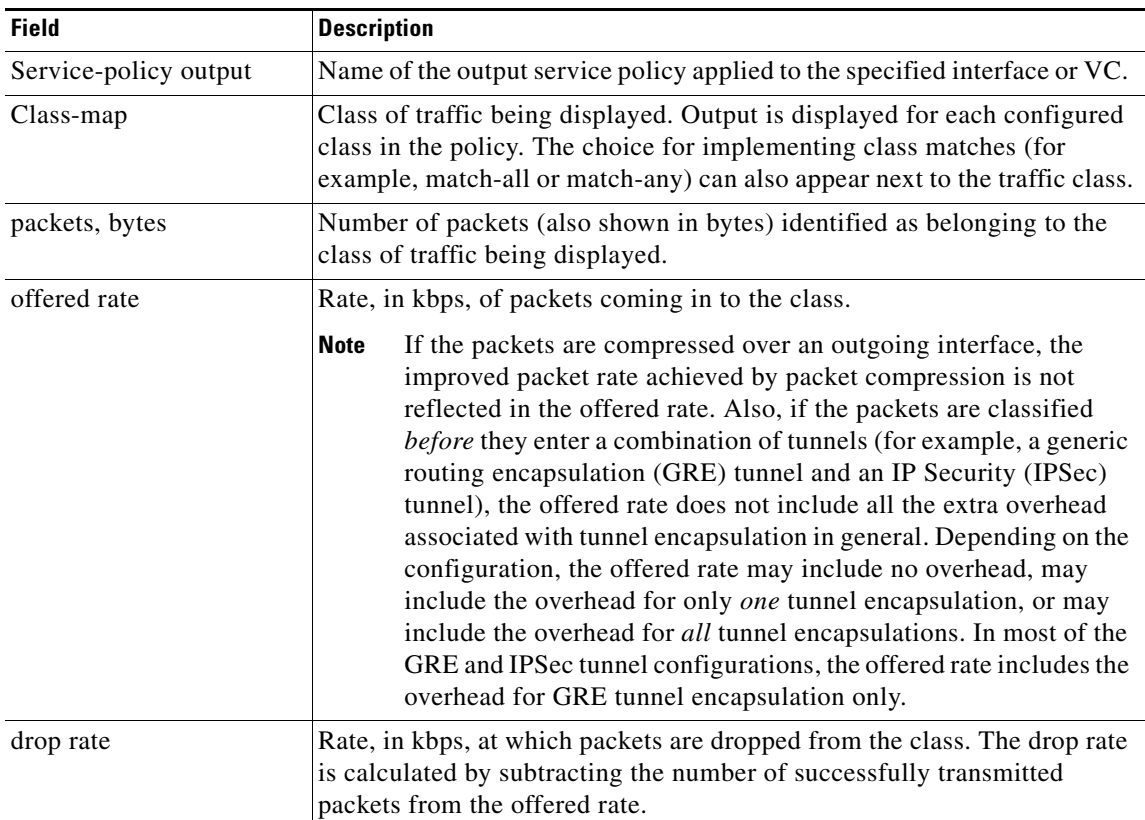

 $\mathbf I$ 

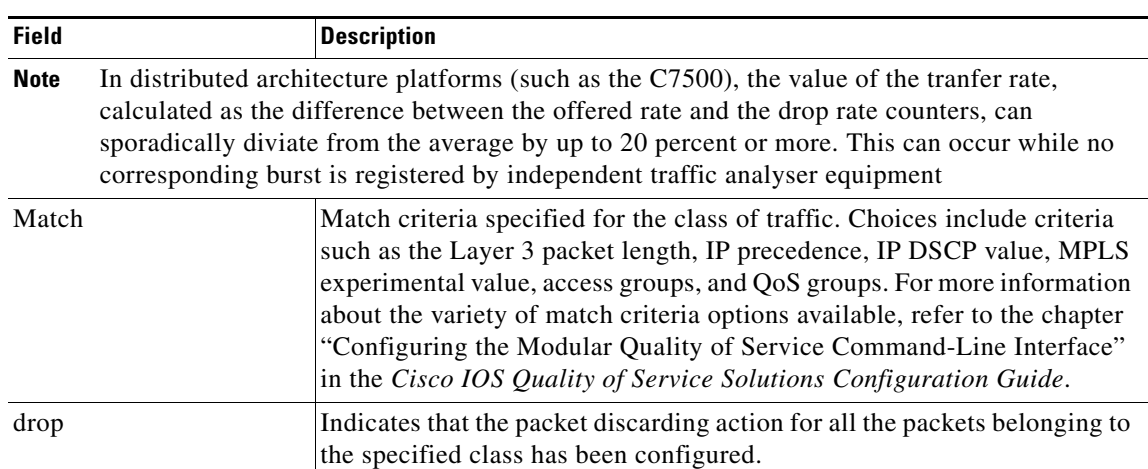

## *Table 9 show policy-map interface Field Descriptions—Configured for MQC Unconditional Packet Discard<sup>1</sup> (continued)*

1. A number in parentheses may appear next to the service-policy output name and the class-map name. The number is for Cisco internal use only and can be disregarded.

## **Percentage-Based Policing and Shaping show policy-map interface Command Example**

The following sample output from the **show policy-map interface** command shows traffic policing configured using a CIR based on a bandwidth of 20 percent. The CIR and committed burst (Bc) in milliseconds (ms) are included in the display.

```
Router# show policy-map interface Serial3/1
```

```
 Serial3/1 
 Service-policy output: mypolicy
   Class-map: gold (match-any)
     0 packets, 0 bytes
      5 minute offered rate 0 bps, drop rate 0 bps
     Match: any
     police:
          cir 20 % bc 10 ms
          cir 2000000 bps, bc 2500 bytes
          pir 40 % be 20 ms
          pir 4000000 bps, be 10000 bytes
    conformed 0 packets, 0 bytes; actions:
     transmit
    exceeded 0 packets, 0 bytes; actions:
      drop
     violated 0 packets, 0 bytes; actions:
      drop
     conformed 0 bps, exceed 0 bps, violate 0 bps
```
Table 10 describes the significant fields shown in the display.

1

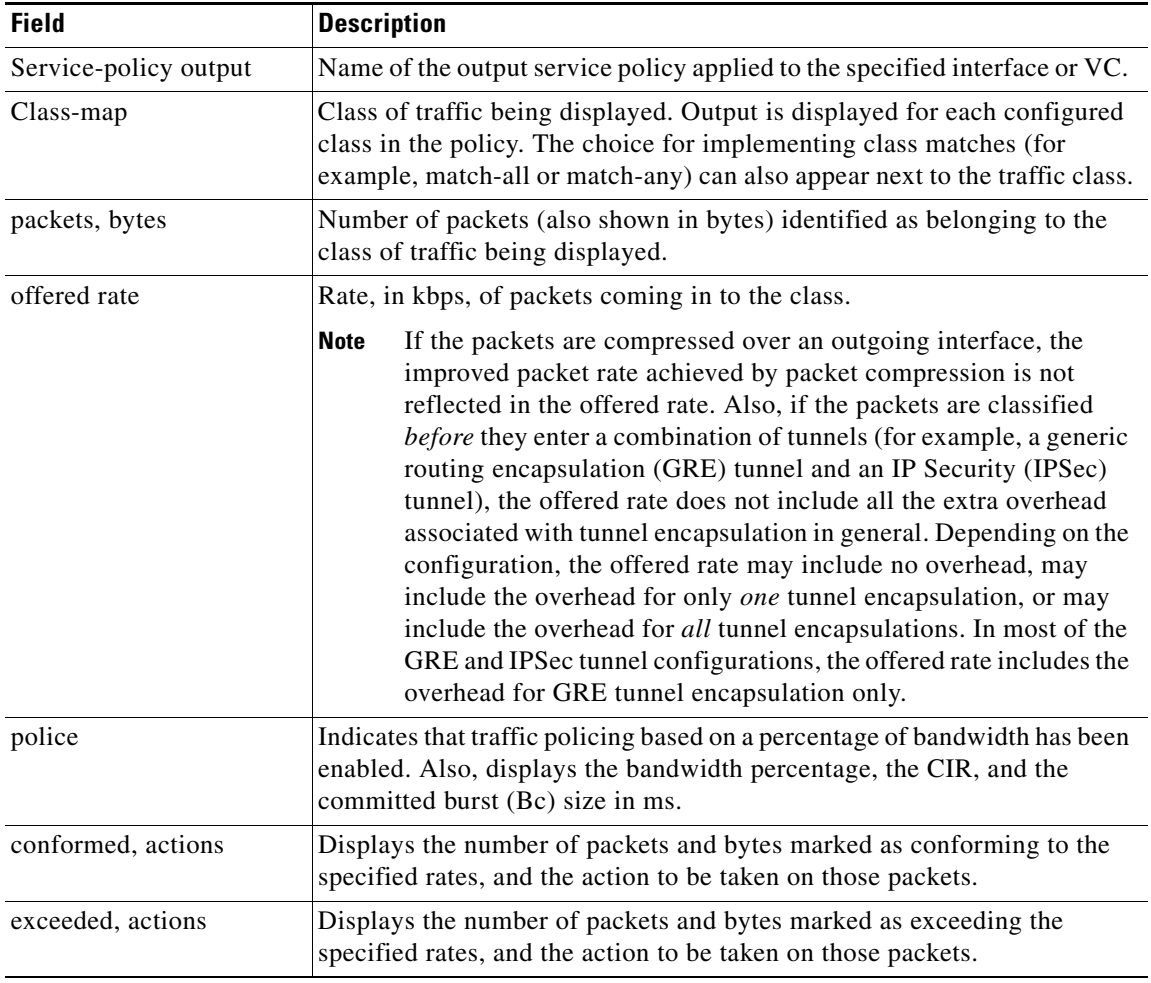

## *Table 10 show policy-map interface Field Descriptions—Configured for Percentage-Based Policing and Shaping<sup>1</sup>*

1. A number in parentheses may appear next to the service-policy output name and the class-map name. The number is for Cisco internal use only and can be disregarded.

## **Traffic Shaping show policy-map interface Command Example**

The following sample output from the **show policy-map interface** command (shown below) displays the statistics for the serial 3/2 interface. Traffic shaping has been enabled on this interface, and an average rate of 20 percent of the bandwidth has been specified.

```
Router# show policy-map interface Serial3/2
```

```
Serial3/2 
   Service-policy output: p1
     Class-map: c1 (match-all)
       0 packets, 0 bytes
       5 minute offered rate 0 bps, drop rate 0 bps
       Match: any
```
 $\overline{\phantom{a}}$ 

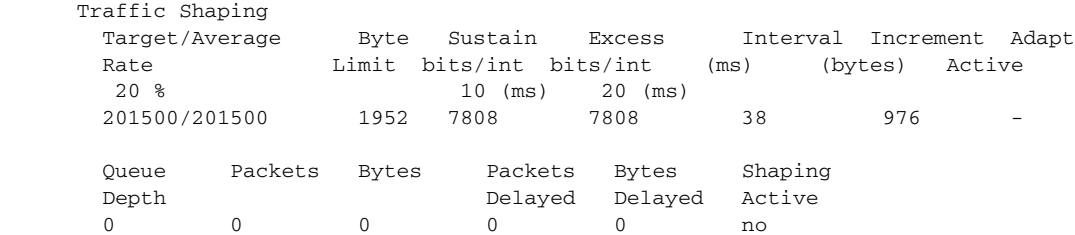

Table 11 describes the significant fields shown in the display.

*Table 11 show policy-map interface Field Descriptions—Configured for Percentage-Based Policing and Shaping (with Traffic Shaping Enabled)<sup>1</sup>*

| <b>Field</b>           | <b>Description</b>                                                                                                    |
|------------------------|----------------------------------------------------------------------------------------------------|
| Service-policy output  | Name of the output service policy applied to the specified interface or VC.                                                                                                    |
| Class-map              | Class of traffic being displayed. Output is displayed for each configured<br>class in the policy. The choice for implementing class matches (for<br>example, match-all or match-any) can also appear next to the traffic class.                                                                                                    |
| packets, bytes         | Number of packets (also shown in bytes) identified as belonging to the<br>class of traffic being displayed.                                                                                                    |
| offered rate           | Rate, in kbps, of packets coming in to the class.                                                                                                    |
|                        | If the packets are compressed over an outgoing interface, the<br><b>Note</b><br>improved packet rate achieved by packet compression is not<br>reflected in the offered rate. Also, if the packets are classified<br>before they enter a combination of tunnels (for example, a generic<br>routing encapsulation (GRE) tunnel and an IP Security (IPSec)<br>tunnel), the offered rate does not include all the extra overhead<br>associated with tunnel encapsulation in general. Depending on the<br>configuration, the offered rate may include no overhead, may<br>include the overhead for only one tunnel encapsulation, or may<br>include the overhead for all tunnel encapsulations. In most of the<br>GRE and IPSec tunnel configurations, the offered rate includes the<br>overhead for GRE tunnel encapsulation only. |
| drop rate              | Rate, in kbps, at which packets are dropped from the class. The drop rate<br>is calculated by subtracting the number of successfully transmitted<br>packets from the offered rate.                                                                                                    |
| Match                  | Match criteria specified for the class of traffic. Choices include criteria<br>such as the Layer 3 packet length, IP precedence, IP DSCP value, MPLS<br>experimental value, access groups, and quality of service (QoS) groups.<br>For more information about the variety of match criteria options that are<br>available, refer to the chapter "Configuring the Modular Quality of<br>Service Command-Line Interface" in the Cisco IOS Quality of Service<br>Solutions Configuration Guide, Release 12.2.                                                                                                    |
| <b>Traffic Shaping</b> | Indicates that traffic shaping based on a percentage of bandwidth has been<br>enabled.                                                                                                    |
| Target /Average Rate   | Rate (percentage) used for shaping traffic and the number of packets<br>meeting that rate.                                                                                                    |

ו

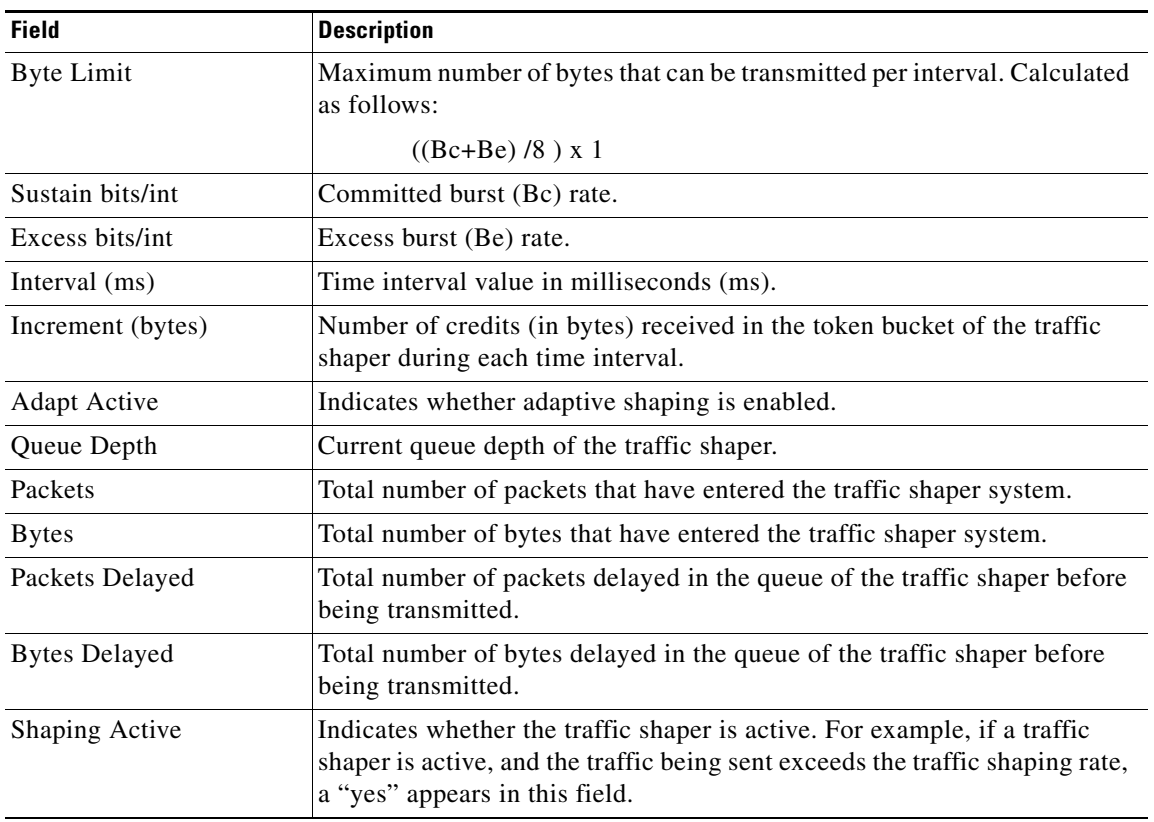

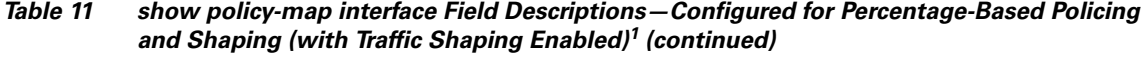

1. A number in parentheses may appear next to the service-policy output name, class-map name, and match criteria information. The number is for Cisco internal use only and can be disregarded.

## **Packet Classification Based on Layer 3 Packet Length show policy-map interface Command Example**

The following sample output from the **show policy-map interface** command displays the packet statistics for the Ethernet4/1 interface, to which a service policy called "mypolicy" is attached. The Layer 3 packet length has been specified as a match criterion for the traffic in the class called "class1".

```
Router# show policy-map interface Ethernet4/1
```

```
 Ethernet4/1 
 Service-policy input: mypolicy
  Class-map: class1 (match-all)
       500 packets, 125000 bytes
       5 minute offered rate 4000 bps, drop rate 0 bps
       Match: packet length min 100 max 300
       QoS Set
         qos-group 20
           Packets marked 500
```
Table 12 describes the significant fields shown in the display.

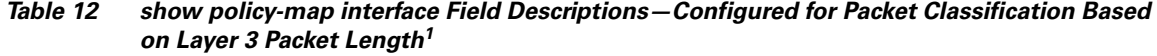

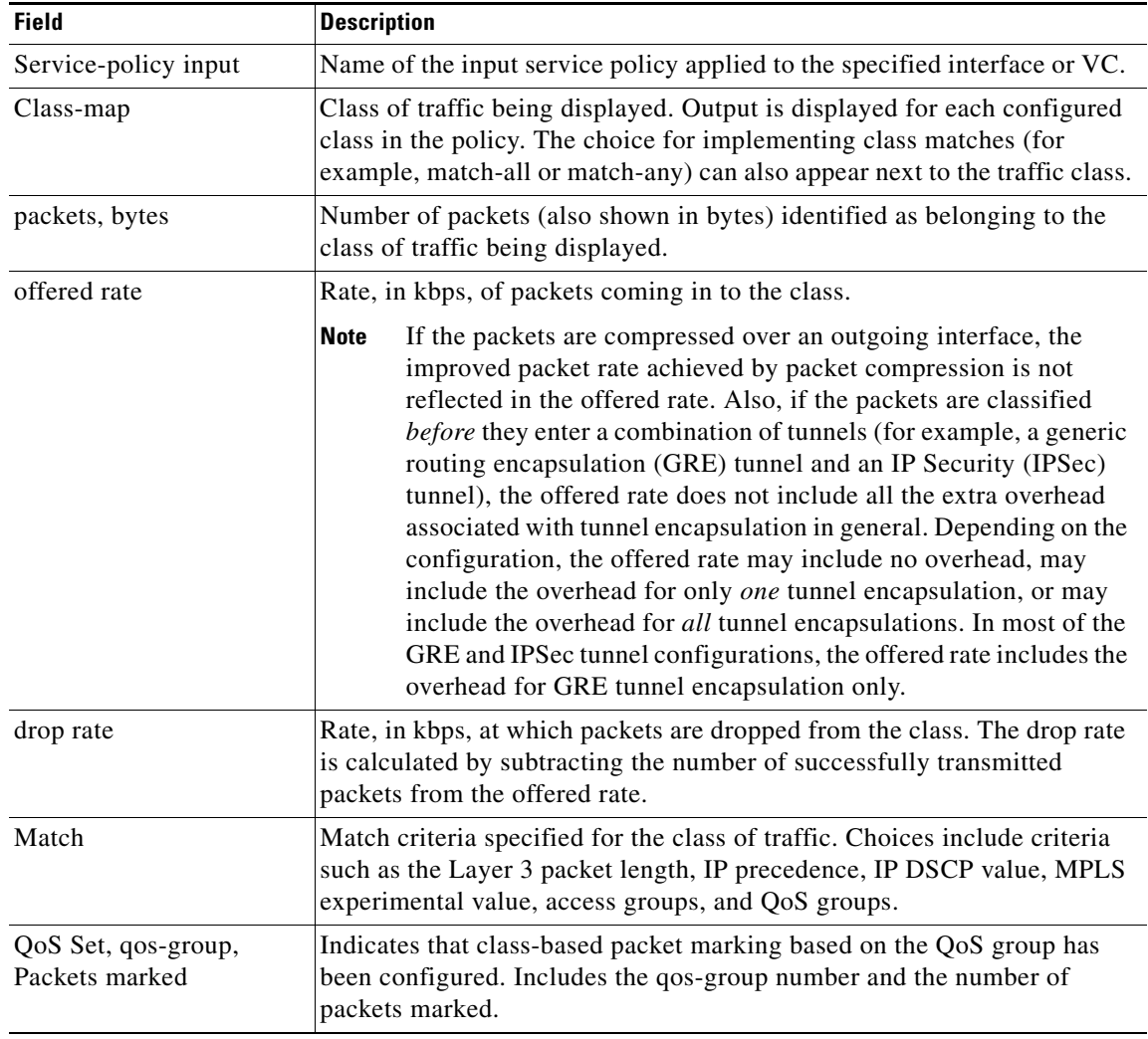

1. A number in parentheses may appear next to the service-policy input name, class-map name, and match criteria information. The number is for Cisco internal use only and can be disregarded.

## **Enhanced Packet Marking show policy-map interface Command Example**

The following sample output of the **show policy-map interface** command shows the service policies attached to a FastEthernet subinterface. In this example, a service policy called "policy1" has been attached. In "policy1", a table map called "table-map1" has been configured. The values in "table-map1" will be used to map the precedence values to the corresponding class of service (CoS) values.

Router# **show policy-map interface**

 $\Gamma$ 

```
 FastEthernet1/0.1 
 Service-policy input: policy1
    Class-map: class-default (match-any)
      0 packets, 0 bytes
```
ן

```
 5 minute offered rate 0 bps, drop rate 0 bps
 Match: any 
 QoS Set
  precedence cos table table-map1
     Packets marked 0
```
Table 13 describes the fields shown in the display.

*Table 13 show policy-map interface Field Descriptions—Configured for Enhanced Packet Marking <sup>1</sup>*

| <b>Field</b>                       | <b>Description</b>                                                                                                    |
|------------------------------------|----------------------------------------------------------------------------------------------------|
| Service-policy input               | Name of the input service policy applied to the specified interface or VC.                                                                                                    |
| Class-map                          | Class of traffic being displayed. Output is displayed for each configured<br>class in the policy. The choice for implementing class matches (for<br>example, match-all or match-any) can also appear next to the traffic class.                                                                                                    |
| packets, bytes                     | Number of the packets (also shown in bytes) identified as belonging to the<br>class of traffic being displayed.                                                                                                    |
| offered rate                       | Rate, in kbps, of the packets coming into the class.                                                                                                    |
| Match                              | Match criteria specified for the class of traffic. Choices include criteria<br>such as Precedence, IP differentiated services code point (DSCP) value,<br>Multiprotocol Label Switching (MPLS) experimental value, access<br>groups, and quality of service (QoS) group (set). For more information<br>about the variety of match criteria options that are available, refer to the<br>"Configuring the Modular Quality of Service Command-Line Interface"<br>section in the Cisco IOS Quality of Service Solutions Configuration<br>Guide. |
| QoS Set                            | Indicates that QoS group (set) has been configured for the particular class.                                                                                                    |
| precedence cos table<br>table-map1 | Indicates that a table map (called "table-map1") has been used to<br>determine the precedence value. The precedence value will be set<br>according to the CoS value defined in the table map.                                                                                                    |
| Packets marked                     | Total number of packets marked for the particular class.                                                                                                    |

1. A number in parentheses may appear next to the service-policy input name and the class-map name. The number is for Cisco internal use only and can be disregarded.

### **Traffic Policing show policy-map interface Command Example**

The following is sample output from the **show policy-map interface** command. This sample displays the statistics for the serial 2/0 interface on which traffic policing has been enabled. The committed (conform) burst (bc) and excess (peak) burst (be) are specified in milliseconds (ms).

```
Router# show policy-map interface serial2/0
```

```
 Serial2/0 
 Service-policy output: policy1 (1050)
   Class-map: class1 (match-all) (1051/1)
      0 packets, 0 bytes
      5 minute offered rate 0 bps, drop rate 0 bps
      Match: ip precedence 0 (1052)
      police:
          cir 20 % bc 300 ms
          cir 409500 bps, bc 15360 bytes
          pir 40 % be 400 ms
```

```
 pir 819000 bps, be 40960 bytes
     conformed 0 packets, 0 bytes; actions:
       transmit 
     exceeded 0 packets, 0 bytes; actions:
       drop 
     violated 0 packets, 0 bytes; actions:
       drop 
     conformed 0 bps, exceed 0 bps, violate 0 bps
 Class-map: class-default (match-any) (1054/0)
   0 packets, 0 bytes
   5 minute offered rate 0 bps, drop rate 0 bps
  Match: any (1055)
     0 packets, 0 bytes
     5 minute rate 0 bps
```
In this example, the CIR and PIR are displayed in bps, and both the committed burst (bc) and excess burst (be) are displayed in bits.

The CIR, PIR bc, and be are calculated on the basis of the formulas described below.

## **Formula for Calculating the CIR**

When calculating the CIR, the following formula is used:

**•** CIR percentage specified (as shown in the output from the **show policy-map** command) \* bandwidth (BW) of the interface (as shown in the output from the **show interfaces** command) = total bits per second

According to the output from the **show interfaces** command for the serial 2/0 interface, the interface has a bandwidth (BW) of 2048 kbps.

```
Serial2/0 is administratively down, line protocol is down
 Hardware is M4T
 MTU 1500 bytes, BW 2048 Kbit, DLY 20000 usec, rely 255/255, load 1/255
```
The following values are used for calculating the CIR:

20 % \* 2048 kbps = 409600 bps

Router # **show interfaces serial2/0**

## **Formula for Calculating the PIR**

When calculating the PIR, the following formula is used:

**•** PIR percentage specified (as shown in the output from the **show policy-map** command) \* bandwidth (BW) of the interface (as shown in the output from the **show interfaces** command) = total bits per second

According to the output from the **show interfaces** command for the serial 2/0 interface, the interface has a bandwidth (BW) of 2048 kbps.

```
Router # show interfaces serial2/0
```
Serial2/0 is administratively down, line protocol is down Hardware is M4T MTU 1500 bytes, BW 2048 Kbit, DLY 20000 usec, rely 255/255, load 1/255

The following values are used for calculating the PIR:

```
40 % * 2048 kbps = 819200 bps
```
 $\mathbf I$ 

ן

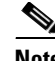

**Note** Discrepancies between this total and the total shown in the output from the **show policy-map interface** command can be attributed to a rounding calculation or to differences associated with the specific interface configuration.

## **Formula for Calculating the Committed Burst (bc)**

When calculating the bc, the following formula is used:

• The bc in milliseconds (as shown in the **show policy-map** command) \* the CIR in bits per seconds = total number bytes

The following values are used for calculating the bc:

300 ms \* 409600 bps = 15360 bytes

## **Formula for Calculating the Excess Burst (be)**

When calculating the bc and the be, the following formula is used:

• The be in milliseconds (as shown in the **show policy-map** command) \* the PIR in bits per seconds = total number bytes

The following values are used for calculating the be:

400 ms \* 819200 bps = 40960 bytes

Table 14 describes the significant fields shown in the display.

*Table 14 show policy-map interface Field Descriptions*

| <b>Field</b>          | <b>Description</b>                                                                                                    |
|-----------------------|----------------------------------------------------------------------------------------------------|
| Service-policy output | Name of the output service policy applied to the specified interface or VC.                                                                                                    |
| Class-map             | Class of traffic being displayed. Output is displayed for each configured class<br>in the policy. The choice for implementing class matches (for example,<br>match-all or match-any) can also appear next to the traffic class.                                                                                                    |
| packets and bytes     | Number of packets (also shown in bytes) identified as belonging to the class of<br>traffic being displayed.                                                                                                    |
| offered rate          | Rate, in kbps, of packets coming in to the class.                                                                                                    |
| drop rate             | Rate, in kbps, at which packets are dropped from the class. The drop rate is<br>calculated by subtracting the number of successfully transmitted packets from<br>the offered rate.                                                                                                    |
| Match                 | Match criteria specified for the class of traffic. Choices include criteria such as<br>the Layer 3 packet length, IP precedence, IP differentiated services code point<br>(DSCP) value, Multiprotocol Label Switching (MPLS) experimental value,<br>access groups, and quality of service $(QoS)$ groups. For more information<br>about the variety of match criteria options that are available, refer to the<br>"Configuring the Modular Quality of Service Command-Line Interface"<br>chapter of the Cisco IOS Quality of Service Solutions Configuration Guide. |
| police                | Indicates that traffic policing has been enabled. Display includes the CIR, PIR<br>(in both a percentage of bandwidth and in bps) and the bc and be in bytes and<br>milliseconds. Also displays the optional conform, exceed, and violate actions,<br>if any, and the statistics associated with these optional actions.                                                                                                    |

### **Bandwidth Estimation show policy-map interface Command Example**

The following sample output from the **show policy-map interface** command displays statistics for the FastEthernet 0/1 interface on which bandwidth estimates for quality of service (QoS) targets have been generated.

The Bandwidth Estimation section indicates that bandwidth estimates for QoS targets have been defined. These targets include the packet loss rate, the packet delay rate, and the timeframe in milliseconds. Confidence refers to the drop-one-in value (as a percentage) of the targets. Corvil Bandwidth means the bandwidth estimate in kilobits per second.

When no drop or delay targets are specified, "none specified, falling back to drop no more than one packet in 500" appears in the output.

```
Router# show policy-map interface FastEthernet0/1
```

```
 FastEthernet0/1
 Service-policy output: my-policy
   Class-map: icmp (match-all)
     199 packets, 22686 bytes
      30 second offered rate 0 bps, drop rate 0 bps
     Match: access-group 101
      Bandwidth Estimation:
        Quality-of-Service targets:
          drop no more than one packet in 1000 (Packet loss < 0.10%)
          delay no more than one packet in 100 by 40 (or more) milliseconds
            (Confidence: 99.0000%)
        Corvil Bandwidth: 1 kbits/sec
   Class-map: class-default (match-any)
      112 packets, 14227 bytes
      30 second offered rate 0 bps, drop rate 0 bps
     Match: any
      Bandwidth Estimation:
        Quality-of-Service targets:
          <none specified, falling back to drop no more than one packet in 500
        Corvil Bandwidth: 1 kbits/sec
```
## **Shaping with HQF Enabled show policy-map interface Command Example**

The following sample output from the **show policy-map interface** command shows that shaping is active (as seen in the queue depth field) with HQF enabled on the serial 4/3 interface. All traffic is classified to the class-default queue.

```
Router# show policy-map interface serial4/3
```
 Serial4/3 Service-policy output: shape Class-map: class-default (match-any) 2203 packets, 404709 bytes 30 second offered rate 74000 bps, drop rate 14000 bps Match: any Queueing queue limit 64 packets (queue depth/total drops/no-buffer drops) 64/354/0 (pkts output/bytes output) 1836/337280 shape (average) cir 128000, bc 1000, be 1000 target shape rate 128000 lower bound cir 0, adapt to fecn 0

1

 Service-policy : LLQ queue stats for all priority classes: queue limit 64 packets (queue depth/total drops/no-buffer drops) 0/0/0 (pkts output/bytes output) 0/0 Class-map: c1 (match-all) 0 packets, 0 bytes 30 second offered rate 0 bps, drop rate 0 bps Match: ip precedence 1 Priority: 32 kbps, burst bytes 1500, b/w exceed drops: 0 Class-map: class-default (match-any) 2190 packets, 404540 bytes 30 second offered rate 74000 bps, drop rate 14000 bps Match: any queue limit 64 packets (queue depth/total drops/no-buffer drops) 63/417/0

(pkts output/bytes output) 2094/386300

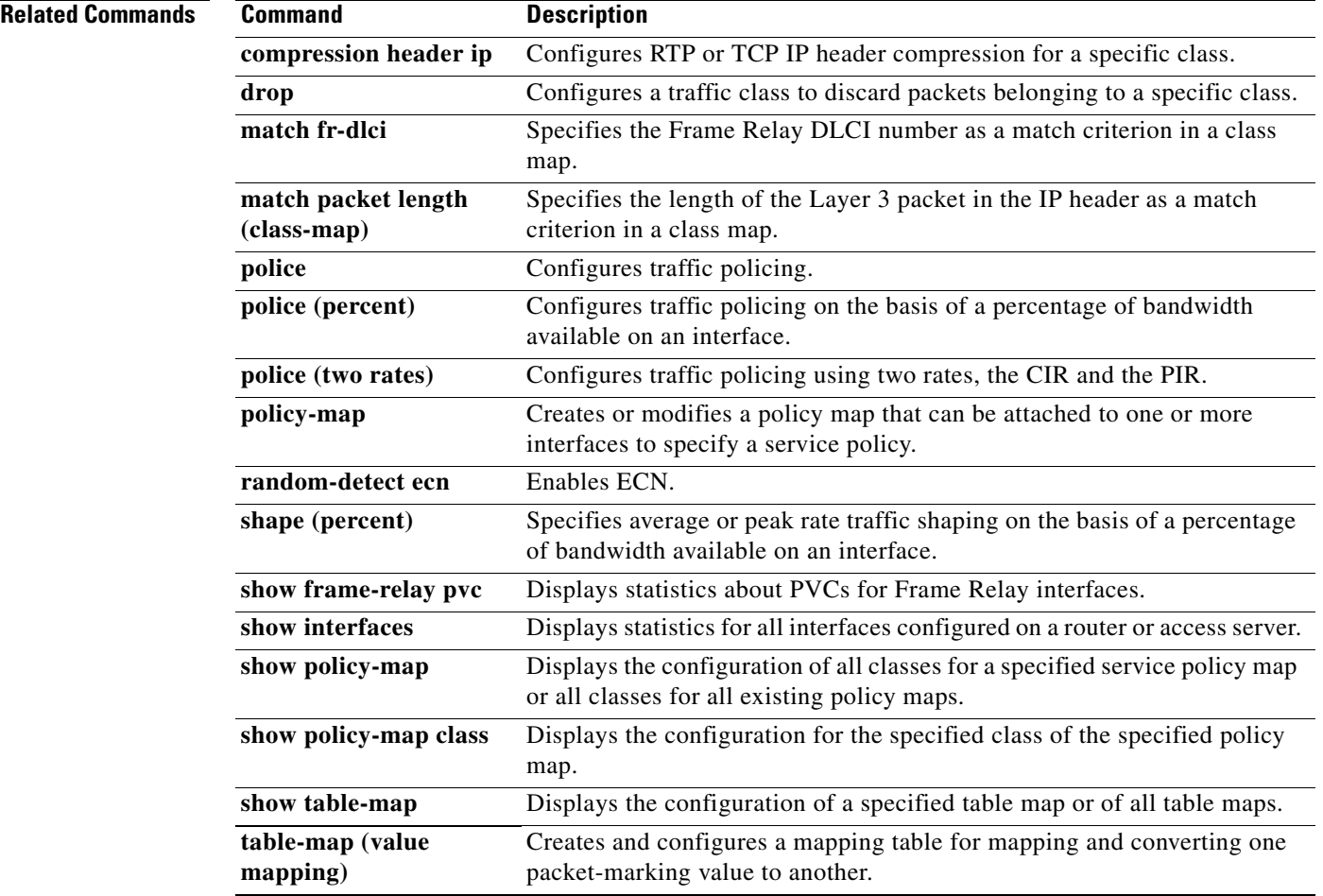

## **Cisco IOS Release: Multiple releases (see the Feature History table)**

 $\mathbf I$ 

CCVP, the Cisco logo, and Welcome to the Human Network are trademarks of Cisco Systems, Inc.; Changing the Way We Work, Live, Play, and Learn is a service mark of Cisco Systems, Inc.; and Access Registrar, Aironet, Catalyst, CCDA, CCDP, CCIE, CCIP, CCNA, CCNP, CCSP, Cisco, the Cisco Certified Internetwork Expert logo, Cisco IOS, Cisco Press, Cisco Systems, Cisco Systems Capital, the Cisco Systems logo, Cisco Unity, Enterprise/Solver, EtherChannel, EtherFast, EtherSwitch, Fast Step, Follow Me Browsing, FormShare, GigaDrive, HomeLink, Internet Quotient, IOS, iPhone, IP/TV, iQ Expertise, the iQ logo, iQ Net Readiness Scorecard, iQuick Study, LightStream, Linksys, MeetingPlace, MGX, Networkers, Networking Academy, Network Registrar, PIX, ProConnect, ScriptShare, SMARTnet, StackWise, The Fastest Way to Increase Your Internet Quotient, and TransPath are registered trademarks of Cisco Systems, Inc. and/or its affiliates in the United States and certain other countries.

All other trademarks mentioned in this document or Website are the property of their respective owners. The use of the word partner does not imply a partnership relationship between Cisco and any other company. (0711R)

Any Internet Protocol (IP) addresses used in this document are not intended to be actual addresses. Any examples, command display output, and figures included in the document are shown for illustrative purposes only. Any use of actual IP addresses in illustrative content is unintentional and coincidental.

© 2004–2006 Cisco Systems, Inc. All rights reserved.

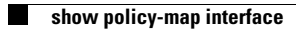

 $\mathsf I$